# Цифровой проектор Руководство пользователя

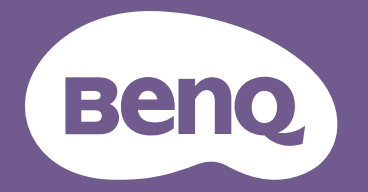

## <span id="page-1-0"></span>**Информация о гарантии и авторских правах**

## Ограниченная гарантия

Корпорация BenQ гарантирует отсутствие в данном изделии дефектов материалов и изготовления при условии соблюдения обычных правил эксплуатации и хранения.

Любая гарантийная рекламация должна сопровождаться подтверждением даты покупки. В случае обнаружения дефектов данного изделия в течение гарантийного срока единственным обязательством корпорации BenQ и единственным способом возмещения ущерба является замена любой неисправной детали (включая дефекты изготовления). Для получения гарантийного обслуживания немедленно сообщите обо всех дефектах поставщику, у которого было приобретено данное изделие.

Важно: Данное гарантийное обязательство аннулируется в случае нарушения покупателем установленных компанией BenQ письменных инструкций. В частности, влажность окружающей среды должна быть в пределах 10 – 90 %, температура в пределах 0 – 40 °C, высота над уровнем моря ниже 3000 м (при использовании в режиме высокогорья). Также следует избегать работы проектора в запыленной среде. Данное гарантийное обязательство предоставляет определенные юридические права, наряду с которыми возможно существование других прав, различающихся для каждой конкретной страны.

Для получения дополнительной информации см. сайт www.BenQ.com.

## Авторские права

Авторские права © 2018 корпорации BenQ. Все права защищены. Воспроизведение, передача, перезапись, хранение в информационно-поисковых системах, а также перевод на любой язык (в том числе компьютерный) в любой форме и любым способом (электронным, механическим, магнитным, оптическим, химическим, ручным и пр.) любой части данного документа без предварительного письменного разрешения корпорации BenQ запрещены.

### Ограничение ответственности

Корпорация BenQ не дает никаких обещаний или гарантий, как явных, так и подразумеваемых, относительно содержания данного документа, включая любые гарантии коммерческой пригодности или пригодности для определенной цели. Кроме того, корпорация BenQ оставляет за собой право на периодическое обновление и изменение данного документа без обязательного уведомления кого-либо о таковых изменениях.

\*DLP, Digital Micromirror Device и DMD являются товарными знаками Texas Instruments. Другие товарные знаки защищены авторскими правами соответствующих компаний и организаций.

## Патенты

Информацию о патентах, распространяющихся на проектор BenQ, можно найти по адресу http://patmarking.benq.com/.

## Содержание

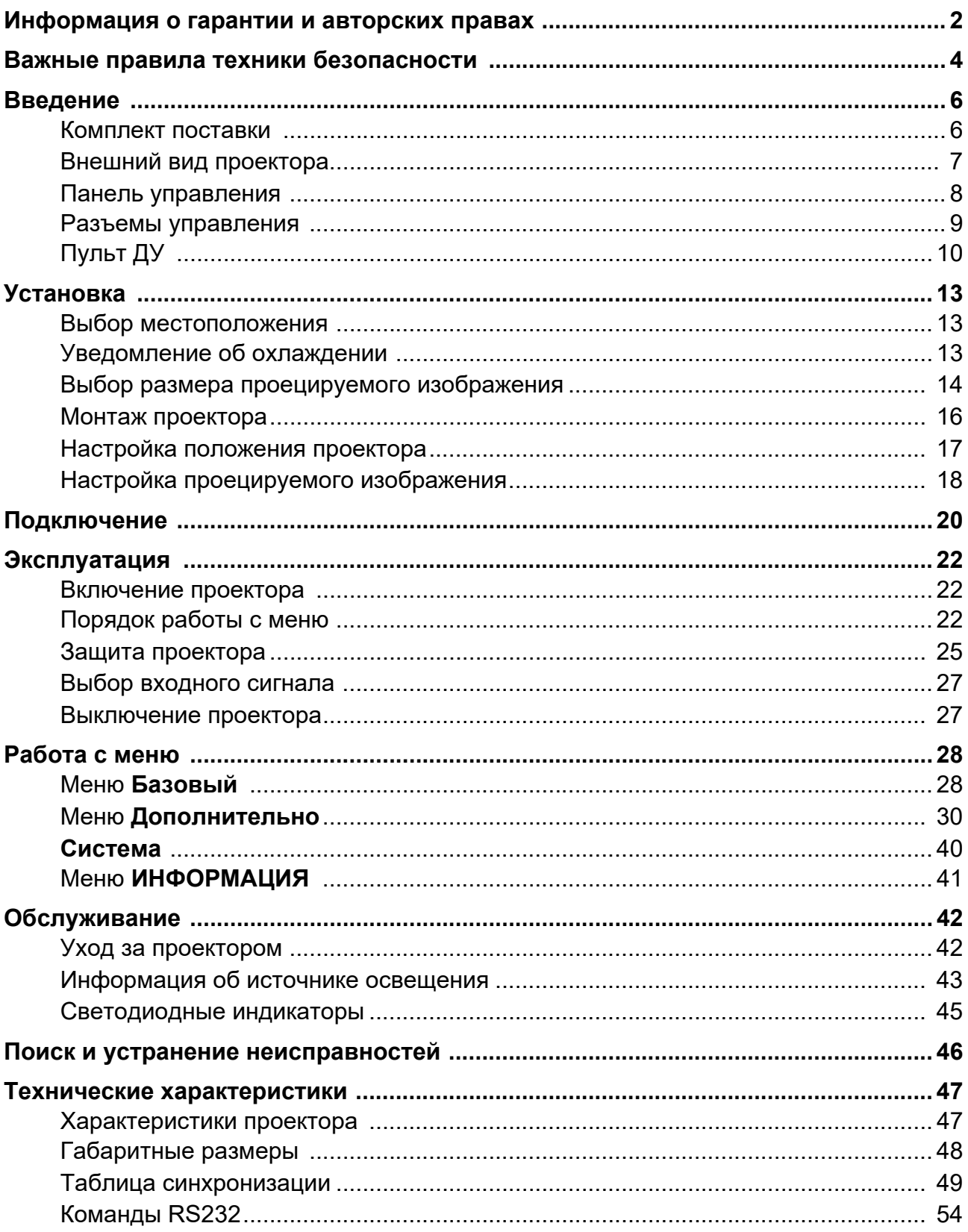

## <span id="page-3-0"></span>**Важные правила техники безопасности**

Данный проектор разработан и протестирован в соответствии с последними стандартами по безопасности оборудования для информационных технологий. Тем не менее, для безопасного использования этого аппарата необходимо выполнять все инструкции, указанные в данном руководстве пользователя / руководстве по установке и на самом проекторе.

- 1. **Перед работой с проектором обязательно прочтите данное руководство пользователя/руководство по установке.** Сохраните его для справки в дальнейшем.
- 2. **Запрещается смотреть в объектив во время работы проектора.** Интенсивный луч света опасен для зрения.
- 3. **Для проведения технического обслуживания необходимо обращаться только к квалифицированным специалистам.**
- 4. **При включении источника света проектора обязательно открывайте затвор (если есть) или снимайте крышку объектива (если есть).**
- 5. В процессе работы источник света проектора сильно нагревается.
- 6. В некоторых странах напряжение сети нестабильно. Проектор рассчитан на безопасную работу при напряжении в сети от 100 до 240 В переменного тока, но отключение питания или скачки напряжения **±**10 В могут привести к его неисправности. **Поэтому в регионах, где возможны сбои питания или скачки напряжения, рекомендуется подключать проектор через стабилизатор питания, сетевой фильтр или источник бесперебойного питания (ИБП).**
- 7. Во время работы проектора запрещается закрывать проекционный объектив какими-либо предметами – это может привести к нагреванию и деформации этих предметов или даже стать причиной возгорания. Чтобы временно выключить источник света, используйте функцию ПУСТОЙ ЭКРАН.
- 8. Не используйте источники света сверх установленного срока службы.
- 9. Не устанавливайте проектор на неустойчивую тележку, стойку или стол. Падение проектора может причинить серьезный ущерб.
- 10. Не пытайтесь самостоятельно разбирать проектор. Внутри проектора присутствует опасное высокое напряжение, которое может стать причиной смерти при случайном контакте с деталями, находящимися под напряжением.

Ни при каких обстоятельствах не следует открывать или снимать какие-либо другие крышки. Для выполнения обслуживания обращайтесь исключительно к квалифицированным специалистам.

- 11. Не закрывайте вентиляционные отверстия.
	- Не устанавливайте проектор на одеяло и другую мягкую поверхность.
	- Не накрывайте проектор тканью и т. д.
	- Не размещайте рядом с проектором легко воспламеняющиеся предметы.

Нарушение вентиляции проектора через отверстия может привести к его перегреву и возникновению пожара.

12. Не устанавливайте проектор вертикально на торце. Это может привести к падению проектора и его повреждению или выходу из строя.

- 13. Запрещается вставать на проектор и размещать на нем какие-либо предметы. Помимо опасности повреждения самого проектора это может привести к несчастному случаю и травме.
- 14. Во время работы проектора вы можете ощутить поток теплого воздуха со специфическим запахом из вентиляционной решетки проектора. Это обычное явление и не является неисправностью устройства.
- 15. Не ставьте емкости с жидкостью на проектор или рядом с ним. Попадание жидкости внутрь корпуса может привести к выходу проектора из строя. В случае намокания проектора отключите его от источника питания и обратитесь в BenQ для выполнения обслуживания.
- 16. Данное устройство требует заземления.
- 17. Не устанавливайте проектор в следующих местах.
	- В местах с недостаточной вентиляцией или ограниченном пространстве. Расстояние от стен должно быть не менее 50 см, а вокруг проектора должна обеспечиваться свободная циркуляция воздуха.
	- В местах с чрезмерно высокой температурой, например, в автомобиле с закрытыми окнами. - В местах с повышенной влажностью, запыленностью или задымленностью, где возможно загрязнение оптических компонентов, которое приведет к сокращению срока службы проектора и затемнению изображения.
	- Рядом с пожарной сигнализацией
	- В местах с температурой окружающей среды выше 40 °C/104 °F
	- В местах, где высота над уровнем моря превышает 3000 м (10000 футов).

## 2 группа риска

- 1. Согласно классификации фотобиологической безопасности источников света и систем источников света, данное изделие входит во 2 группу риска, IEC 62471-5:2015.
- 2. Существует риск эмиссии опасной оптической радиации от этого изделия.
- 3. Не смотрите непосредственно на рабочий источник света. Это может быть опасно для глаз.
- 4. Как и в случае с любым другим источником яркого света, не смотрите прямо на луч.

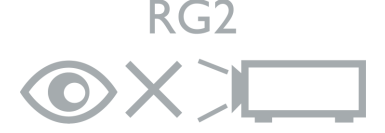

Источником света проектора является лазер.

## Предупреждение о лазере

Данное изделие является лазерным изделием КЛАССА 1 и соответствует IEC 60825-1:2014.

ЛАЗЕРНОЕ ИЗЛУЧЕНИЕ, НЕ СМОТРИТЕ ПРЯМО В ЛУЧ, ЛАЗЕРНОЕ ИЗДЕЛИЕ КЛАССА 1.

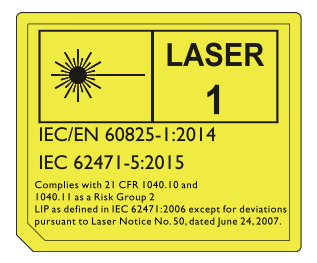

## <span id="page-5-0"></span>**Введение**

## <span id="page-5-1"></span>**Комплект поставки**

Аккуратно распакуйте комплект и убедитесь в наличии всех перечисленных ниже элементов. В случае отсутствия каких-либо из указанных элементов обратитесь по месту продажи.

### Стандартные принадлежности

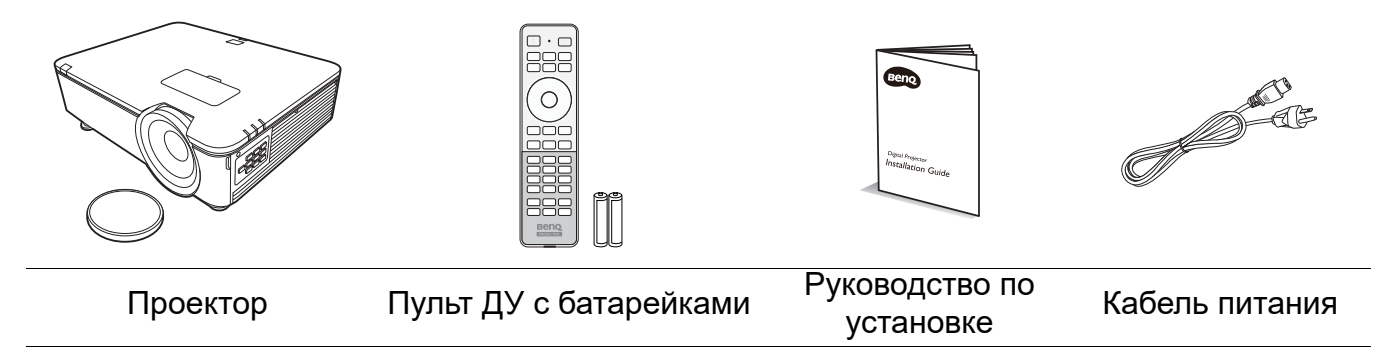

Состав комплекта принадлежностей соответствует вашему региону, поэтому некоторые принадлежности могут отличаться от приведенных на иллюстрациях.

### Дополнительные принадлежности

- 1. Потолочное крепление CMG3
- 2. 3D-очки
- 3. InstaShow™ (WDC10)

## <span id="page-6-0"></span>**Внешний вид проектора**

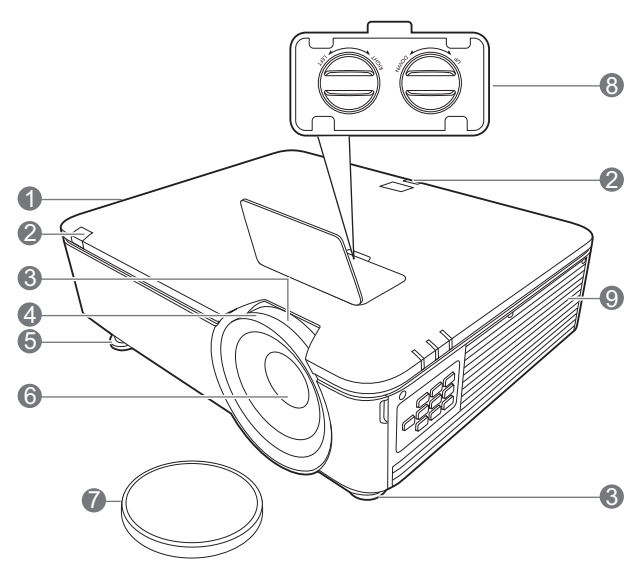

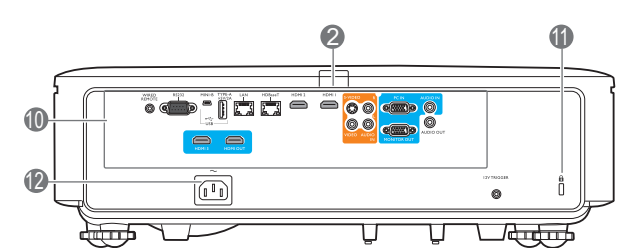

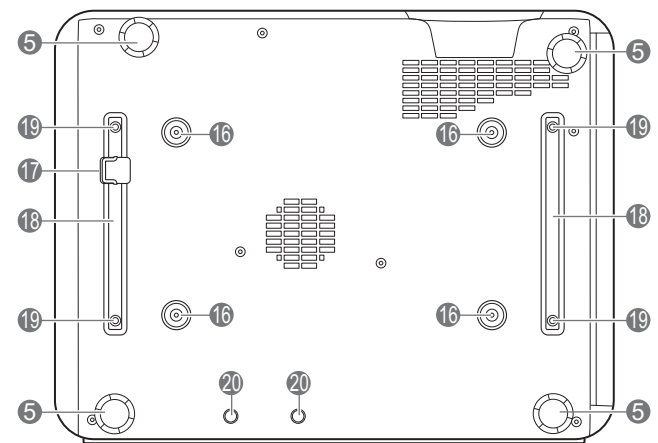

- 13 14 eee<br>999 15 ᇤ  $\mathbf{G}$ 6
- 1. Вентиляционное отверстие (выпуск теплого воздуха)
- 2. Инфракрасный датчик ДУ
- 3. Регулятор масштаба
- 4. Кольцо фокусировки
- 5. Ножки регулировки угла
- 6. Проекционный объектив
- 7. Крышка объектива
- 8. Кнопки настройки смещения линзы (ВЛЕВО/ВПРАВО, ВВЕРХ/ВНИЗ)
- 9. Вентиляционное отверстие (впуск охлаждающего воздуха)
- 10. Разъемы управления (см. [Разъемы](#page-8-0)  [управления на стр. 9](#page-8-0).)
- <span id="page-6-1"></span>11. Разъем для замка Kensington (защита от кражи)
- 12. Разъем питания перем. тока
- 13. **Индикатор питания POWER**/**Индикатор температуры TEMP (Температура)**/**Индикатор лампы LIGHT (ПОДСВЕТКА)** (См. [Светодиодные индикаторы на стр. 45](#page-44-0).)
- 14. Крышка фильтра

5

- 15. Внешняя панель управления (См. [Панель управления на стр. 8](#page-7-0).)
- 16. Отверстия для потолочного монтажа
- 17. Система безопасности
- 18. Держатель проектора
- 19. Отверстия для монтажа посторонних устройств
- 20. Отверстия InstaShow

## <span id="page-7-0"></span>**Панель управления**

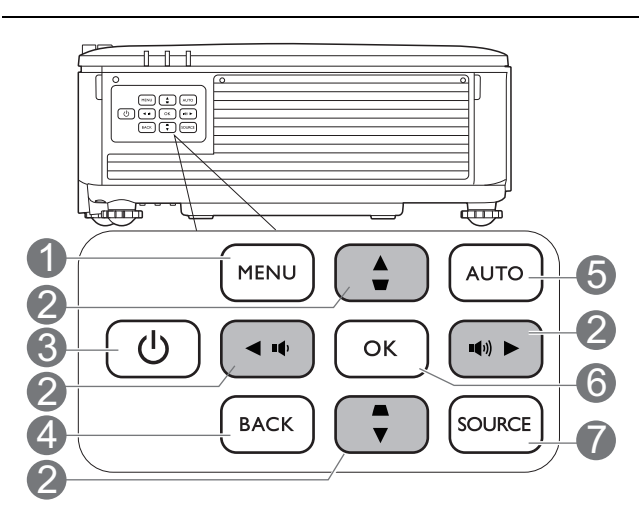

## 1. **MENU (МЕНЮ)**

Вывод экранного меню (OSD).

## 2. Кнопки перемещения (▲, ▼, ◀, ▶)

При активном экранном меню (OSD) кнопки используются для выбора пунктов меню и настроек.

#### **Кнопки коррекции трапец. искажения**  $($ **A**,  $\blacktriangledown)$

Отображается страница коррекции трапец. искажения.

#### **Кнопки громкости (**  $\left( \bullet, \bullet \right)$ **)**

Уменьшение или увеличение уровня громкости проектора.

## 3. **ПИТАНИЕ**

Переключение проектора между режимами ожидания и эксплуатации.

## 4. **BACK (НАЗАД)**

Переход к предыдущему экранному меню и выход с сохранением настроек меню.

### 5. **AUTO (АВТО)**

Автоматический выбор оптимальных параметров изображения при выбранном сигнале ПК (аналоговый RGB).

### 6. **ОК**

Подтверждение выбранного пункта экранного меню (OSD).

### 7. **SOURCE (ИСТОЧНИК)**

Вывод панели выбора источника сигнала.

Все описанные в данном документе нажимаемые кнопки доступны на проекторе или на ПДУ.

## <span id="page-8-0"></span>**Разъемы управления**

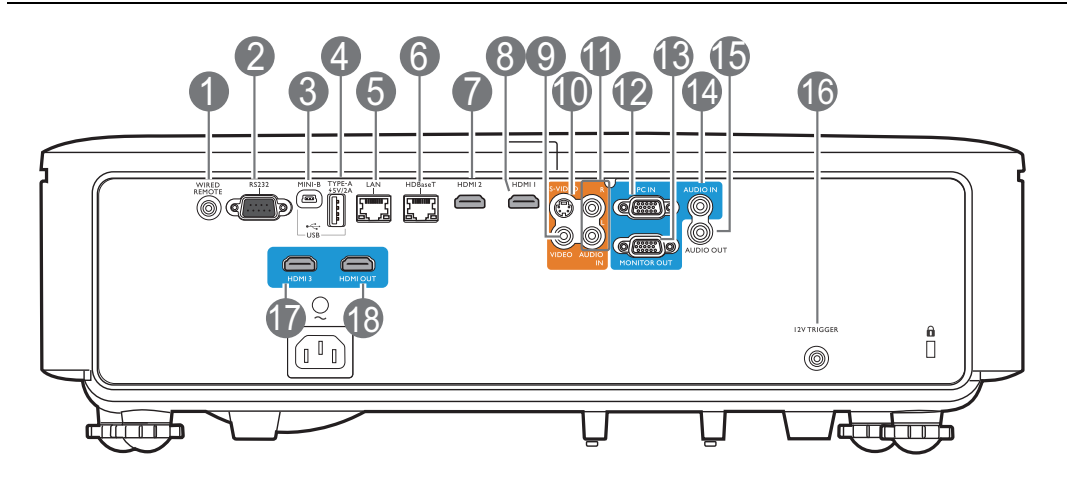

## 1. **WIRED REMOTE (ПРОВОДНОЙ ПУЛЬТ)** 10. **S-VIDEO**

Для подключения к проводному пульту ДУ.

#### 2. **RS232**

Стандартный 9-контактный интерфейс D-sub для подключения к системе управления на ПК и технического обслуживания проектора.

#### 3. **USB MINI-B**

Только для обновления микропрограммы.

## 4. **USB ТИП A**

Поддерживает выход 5 В/2 А.

### 5. **LAN**

Для подключения к кабелю Ethernet RJ45 Cat5/Cat6 для управления проектором через сеть.

### 6. **HDBaseT**

Для подключения к кабелю RJ45 Cat5/Cat6 для передачи видео высокой четкости (HD) без сжатия.

### 7. **HDMI 2**

Подключение к источнику HDMI.

### 8. **HDMI 1**

Подключение к источнику HDMI.

### 9. **VIDEO**

Подключение к композитному видеоисточнику.

Подключение к источнику S-Video.

## 11. **AUDIO IN L/R (АУДИОВХОД Л/П)**

Подключение к источнику аудиовхода посредством аудио- или аудио левого/правого кабеля.

#### 12. **PC IN**

15-контактный порт VGA для подключения к источнику RGB или ПК.

## 13. **MONITOR OUT (ВЫХОД МОНИТОРА)**

Подключение к другим экранам для одновременного отображения воспроизведения. (используется с портом **PC IN**)

### 14. **AUDIO IN (АУДИОВХОД)**

Подключение к источнику аудиовхода посредством аудиокабеля. (используется с портом **PC IN**)

### 15. **AUDIO OUT (AУДИОВЫХОД)**

Подключение к динамику или гарнитуре.

### 16. **12V TRIGGER (ТРИГГЕР 12В)**

Подает сигнал на внешние устройства, такие как электрический экран, регулятор освещенности и т. п.

### 17. **HDMI 3**

Подключение к источнику HDMI.

### 18. **HDMI OUT (ВЫХОД HDMI)**

Подключение к другим экранам для одновременного отображения воспроизведения. (используется с портом **HDMI 3**)

## <span id="page-9-0"></span>**Пульт ДУ**

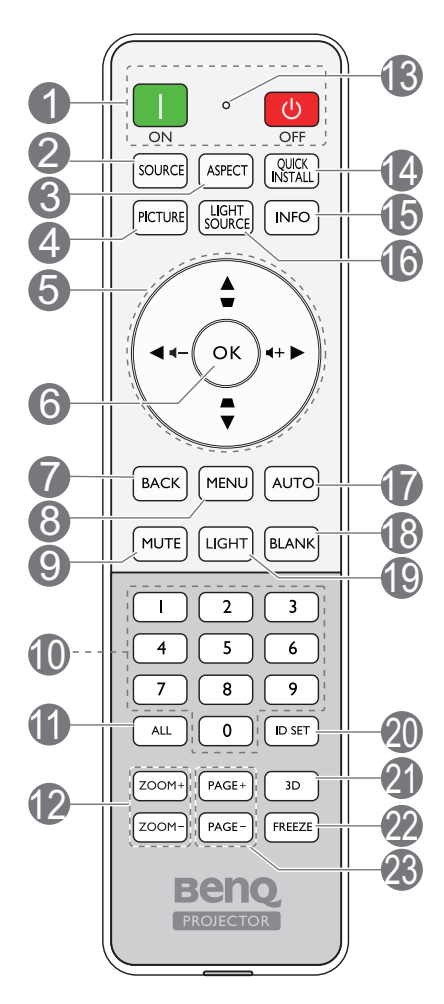

## 1. **ВКЛ.**/ **ВЫКЛ.**

Переключение проектора между режимами ожидания и эксплуатации.

### 2. **SOURCE (ИСТОЧНИК)**

Вывод панели выбора источника сигнала.

## 3. **ASPECT (ФОРМАТ)**

Выбор соотношения сторон экрана.

## 4. **PICTURE (ИЗОБРАЖЕНИЕ)**

Выбор доступного режима настройки изображения.

5. **Кнопки перемещения (▲, ▼, ◀, ►)** 

При активном экранном меню (OSD) кнопки используются для выбора пунктов меню и настроек.

### **Кнопки коррекции трапец. искажения**   $($ **a**,  $\blacktriangledown)$

Отображается страница коррекции трапец. искажения.

#### **Кнопки громкости (**  $\left( \bullet \right)$ **,**  $\left( \bullet \right)$ **)**

Уменьшение или увеличение уровня громкости проектора.

#### 6. **ОК**

Подтверждение выбранного пункта экранного меню (OSD).

## 7. **BACK (НАЗАД)**

Переход к предыдущему экранному меню и выход с сохранением настроек меню.

## 8. **MENU (МЕНЮ)**

Вывод экранного меню (OSD).

## 9. **MUTE (ОТКЛЮЧЕНИЕ ЗВУКА)**

Включение и выключение звука проектора.

10. Цифровые кнопки

Ввод чисел в настройках сети или при задании идентификатора пульта ДУ. Цифровые кнопки 1, 2, 3, 4 также можно нажимать при запросе на ввод пароля.

## 11. **ALL (ВСЕ)**

Нажмите и удерживайте **ID SET (УСТАНОВКА ИДЕНТИФИКАТОРА)** до тех пор, пока не загорится индикатор настройки идентификатора. Нажмите **ALL (ВСЕ)** для удаления текущей настройки идентификатора пульта ДУ. Идентификатор успешно удален, если индикатор настройки идентификатора начинает мигать, а затем гаснет.

### 12. **ZOOM+ (МАСШТАБ+)**/**ZOOM- (МАСШТАБ-)**

Увеличение или уменьшение размера проецируемого изображения.

13. Индикатор настройки идентификатора

### 14. **QUICK INSTALL (БЫСТРАЯ УСТАНОВКА)**

Быстрый выбор нескольких функций для настройки проецируемого изображения и вывод тестового образца.

### 15. **INFO (ИНФОРМАЦИЯ)**

Отображение информации дисплея.

### 16. **LIGHT SOURCE (ИСТОЧНИК ОСВЕЩЕНИЯ)**

Выберите подходящую мощность источника освещения из предложенного списка.

## 17. **AUTO (АВТО)**

Автоматический выбор оптимальных параметров изображения.

### 18. **BLANK (ПУСТОЙ ЭКРАН)**

Используется для того, чтобы скрыть изображение на экране.

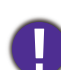

Во время работы проектора запрещается закрывать проекционный объектив какими-либо предметами – это может привести к нагреванию и деформированию этих предметов или даже стать причиной возгорания.

## 19. **LIGHT (ПОДСВЕТКА)**

Включение подсветки пульта ДУ на несколько секунд. Для сохранения подсветки необходимо нажать на любую другую кнопку во время включенной подсветки. Следует нажать на кнопку повторно для отключения подсветки.

#### 20. **ID SET (УСТАНОВКА ИДЕНТИФИКАТОРА)**

Устанавливает код для данного пульта ДУ. Нажмите и удерживайте **ID SET (УСТАНОВКА ИДЕНТИФИКАТОРА)** до тех пор, пока не загорится индикатор настройки идентификатора. Введите идентификатор для пульта ДУ (01~99). Идентификатор пульта ДУ должен быть аналогичен идентификатору соответствующего проектора. Идентификатор успешно сохранен, если индикатор настройки идентификатора начинает мигать, а затем гаснет.

21. **3D**

Вывод на экран меню **3D**.

22. **FREEZE (СТОП\_КАДР)**

Фиксация проецируемого изображения.

23. **PAGE+ (СТРАНИЦА +)**/**PAGE- (СТРАНИЦА -)**

Нет функции.

## Рабочий диапазон пульта ДУ

Для обеспечения правильной работы устройства пульт ДУ необходимо держать перпендикулярно в пределах угла 30 градусов по отношению к ИК датчику проектора. Расстояние между пультом и датчиком не должно превышать 7 метров (~ 23 фута).

Следите за тем, чтобы между пультом ДУ и инфракрасным датчиком проектора не было препятствий, мешающих прохождению инфракрасного луча.

• Управление проектором спереди • Управление проектором сзади

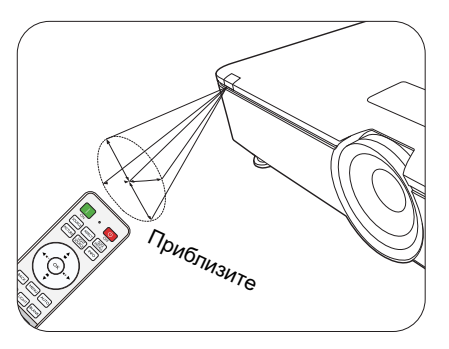

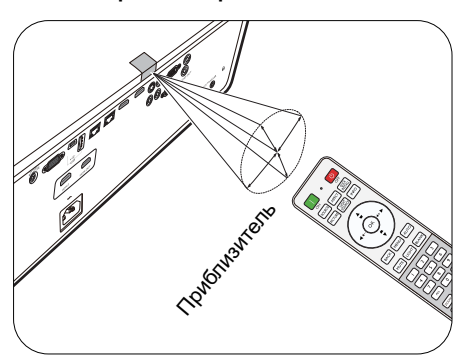

## Замена элементов питания пульта ДУ

- 1. Нажмите на крышку и сдвиньте ее, как показано на рисунке.
- 2. Извлеките использованные элементы питания (если присутствуют) и установите две батареи типа AAA. Соблюдайте правильную полярность, как показано на рисунке.

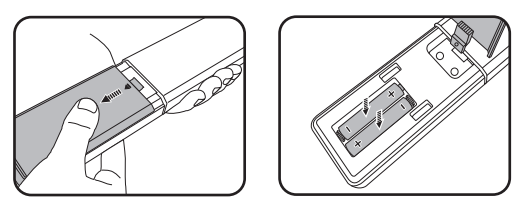

- 3. Установите крышку и сдвиньте ее до щелчка.
	- Старайтесь не оставлять пульт ДУ и элементы питания в условиях повышенной температуры или влажности, например, на кухне, в ванной, сауне, солярии или в автомобиле с закрытыми стеклами.
	- Для замены обязательно используйте элементы питания рекомендованного изготовителем типа или аналогичные.
	- Утилизируйте использованные элементы питания в соответствии с инструкцией изготовителя и местными экологическими нормами.
	- Запрещается сжигать элементы питания. Это может привести к взрыву.
	- Для предотвращения утечки содержимого следует вынимать использованные элементы питания, а также извлекать элементы питания при длительном перерыве в использовании пульта ДУ.

## <span id="page-12-0"></span>**Установка**

## <span id="page-12-1"></span>**Выбор местоположения**

Для выбора места установки проектора примите во внимание следующие факторы:

- Размер и положение экрана
- Расположение электрической розетки
- Расположение и расстояние между проектором и остальным оборудованием

Проектор можно устанавливать следующими способами: **Спереди на столе**, **Спереди на потолке**, **Сзади на потолке**, **Сзади на столе**. (См. [Установка проектора на стр. 36](#page-35-0).)

Проектор также можно устанавливать под следующими углами:

Проецирование на 360 градусов

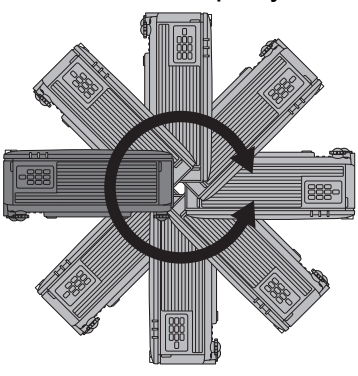

Установку проектора следует выполнять осторожно. Неполная или неправильная установка может привести к падению проектора, что может повлечь за собой травмы или материальный ущерб.

## <span id="page-12-2"></span>**Уведомление об охлаждении**

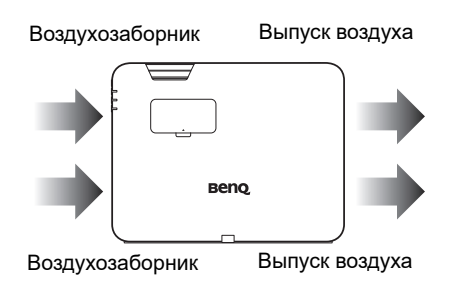

#### **Вентиляция Предостережение по установке**

Для обеспечения надлежащей вентиляции проектора, оставьте небольшое пространство вокруг проектора, как показано на рисунке ниже:

- 
- Стол Стол

-888

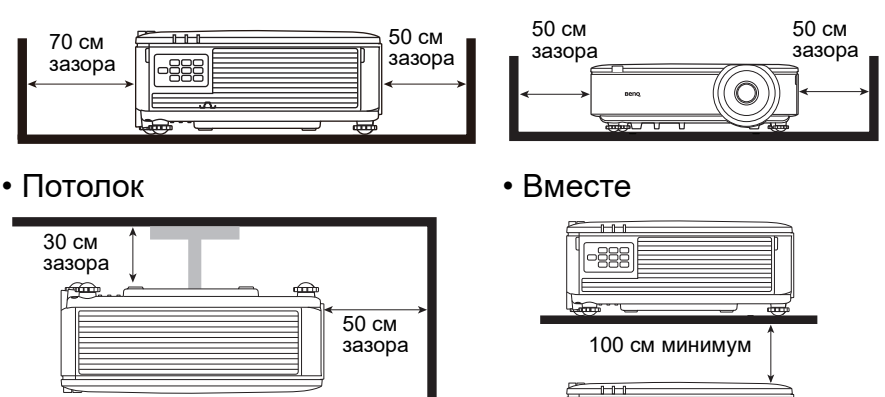

• Избегайте использования проекта в плохо вентилируемых или стесненных пространствах.

• На срок службы источника света может повлиять использование проектора с наклоном более  $+$  15 градусов.

## <span id="page-13-0"></span>**Выбор размера проецируемого изображения**

Размер проецируемого изображения зависит от расстояния между объективом проектора и экраном, настройки масштабирования и видеоформата.

## Размеры проецируемого изображения

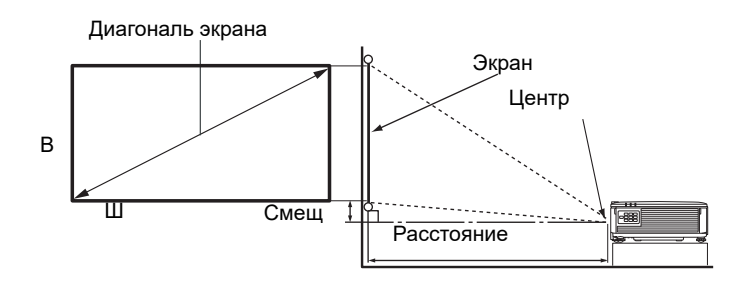

Соотношение сторон экрана составляет 16:10, проецируемого изображения — 16:10

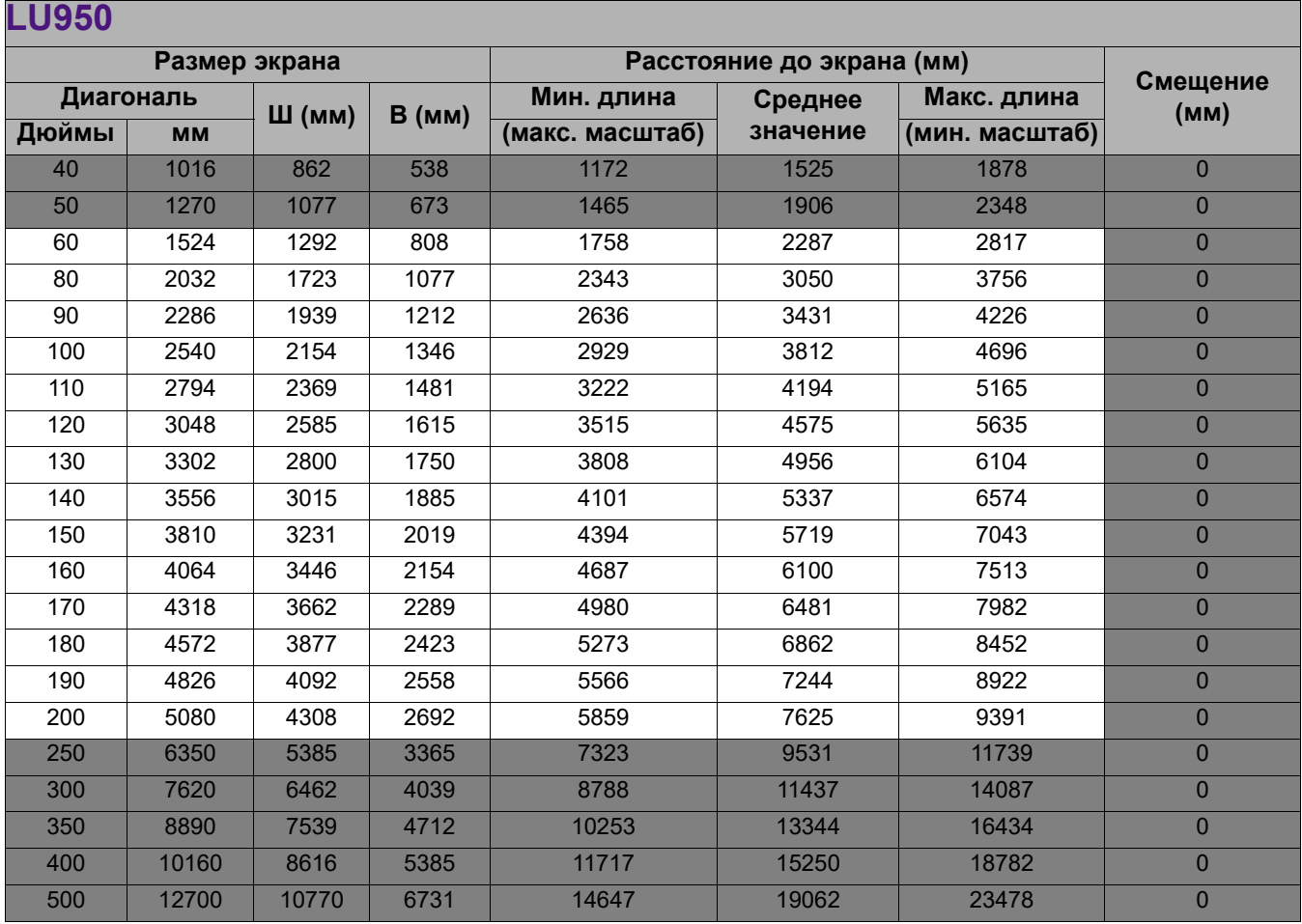

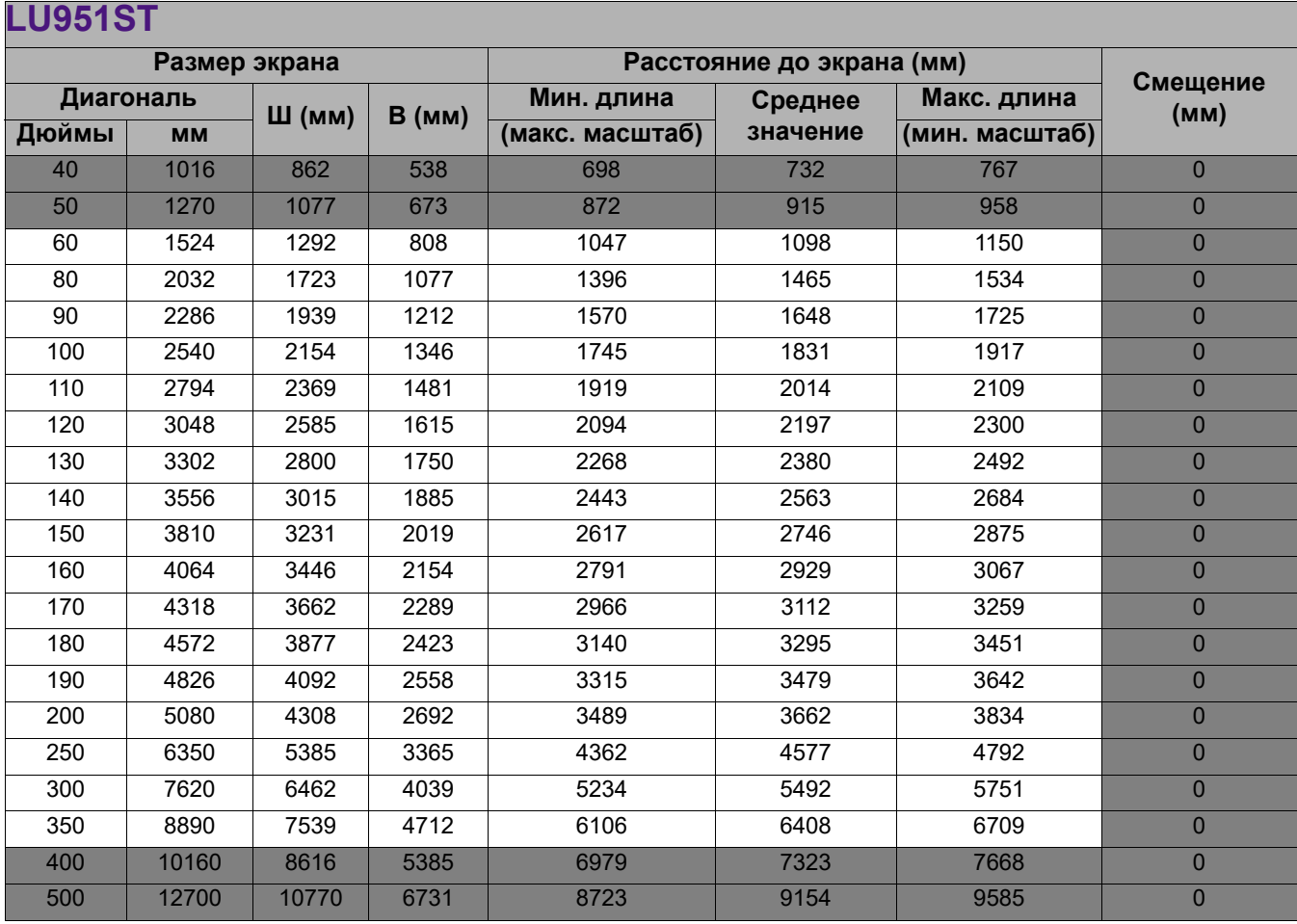

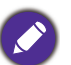

Все измерения являются приблизительными и могут отличаться от фактических размеров. В случае стационарной установки проектора компания BenQ рекомендует до его окончательного монтажа физически измерить размер проецируемого изображения и расстояние проецирования, используя непосредственно сам проектор на месте монтажа, чтобы внести поправку на оптические характеристики проектора. Это позволит определить точное положение проектора, являющееся оптимальным для выбранного места установки.

- 
- Установку на потолке должен производить квалифицированный специалист. Подробную информацию можно получить у поставщика. Не рекомендуется устанавливать проектор самостоятельно.
- Используйте проектор только на твердой, ровной поверхности. В случае падения проектора возможны серьезные травмы и материальный ущерб.
- Не используйте проектор в среде, в которой возможны экстремальные температуры. Проектор следует использовать при температуре от 32 градусов по Фаренгейту (0 градусов по Цельсию) до 104 градусов по Фаренгейту (40 градусов по Цельсию).
- При воздействии на проектор влаги, пыли или дыма произойдет повреждение экрана.
- Не накрывайте вентиляционные отверстия проектора. Для рассеивания тепла необходима достаточная вентиляция. Закрытие вентиляционных отверстий приведет к повреждениям проектора.

## <span id="page-15-0"></span>**Монтаж проектора**

При необходимости монтажа проектора настоятельно рекомендуется использовать правильно подобранный комплект для монтажа проектора BenQ, а также проверять безопасность и надежность установки.

Применение комплектов для монтажа других производителей повышает риск падения проектора вследствие неправильного крепления или использования болтов неподходящего диаметра или длины.

## Перед монтажом проектора

- Комплект для монтажа проектора BenQ приобретите там же, где был приобретен проектор BenQ.
- Компания BenQ рекомендует также отдельно приобрести защитный кабель и надежно прикрепить его к системе безопасности и к основанию монтажного кронштейна. Это позволит предотвратить падение проектора в случае его отсоединения от монтажного кронштейна.
- Обратитесь к дилеру для установки проектора. Самостоятельная установка проектора может привести к его падению или травме персонала.
- Необходимо предпринять соответствующие действия для предотвращения падения проектора, например, в случае землетрясения.
- Гарантия не распространяется на повреждения, вызванные установкой проектора с использованием комплектов для монтажа других производителей.
- В случае потолочного монтажа следует учитывать температуру окружающего воздуха. В случае использования нагревательного устройства температура в районе потолка может быть выше ожидаемой.
- Диапазон крутящих моментов комплекта для установки представлен в руководстве пользователя. Использование крутящего момента, превышающего указанный, может привести к повреждению и последующему падению проектора.
- Следует убедиться, что на необходимой высоте есть доступная розетка для простого подключения проектора.

## <span id="page-16-0"></span>**Настройка положения проектора**

## Смещение проекционных линз

Управление смещением линз предоставляет гибкость для установки вашего проектора. Это позволяет разместить проектор не по центру экрана.

Смещение линз выражается в процентах от высоты или ширины проецируемого изображения. Вы можете поворачивать ручки проектора для смещения проекционных линз в любом направлении в допустимом диапазоне в зависимости от нужного положения изображения.

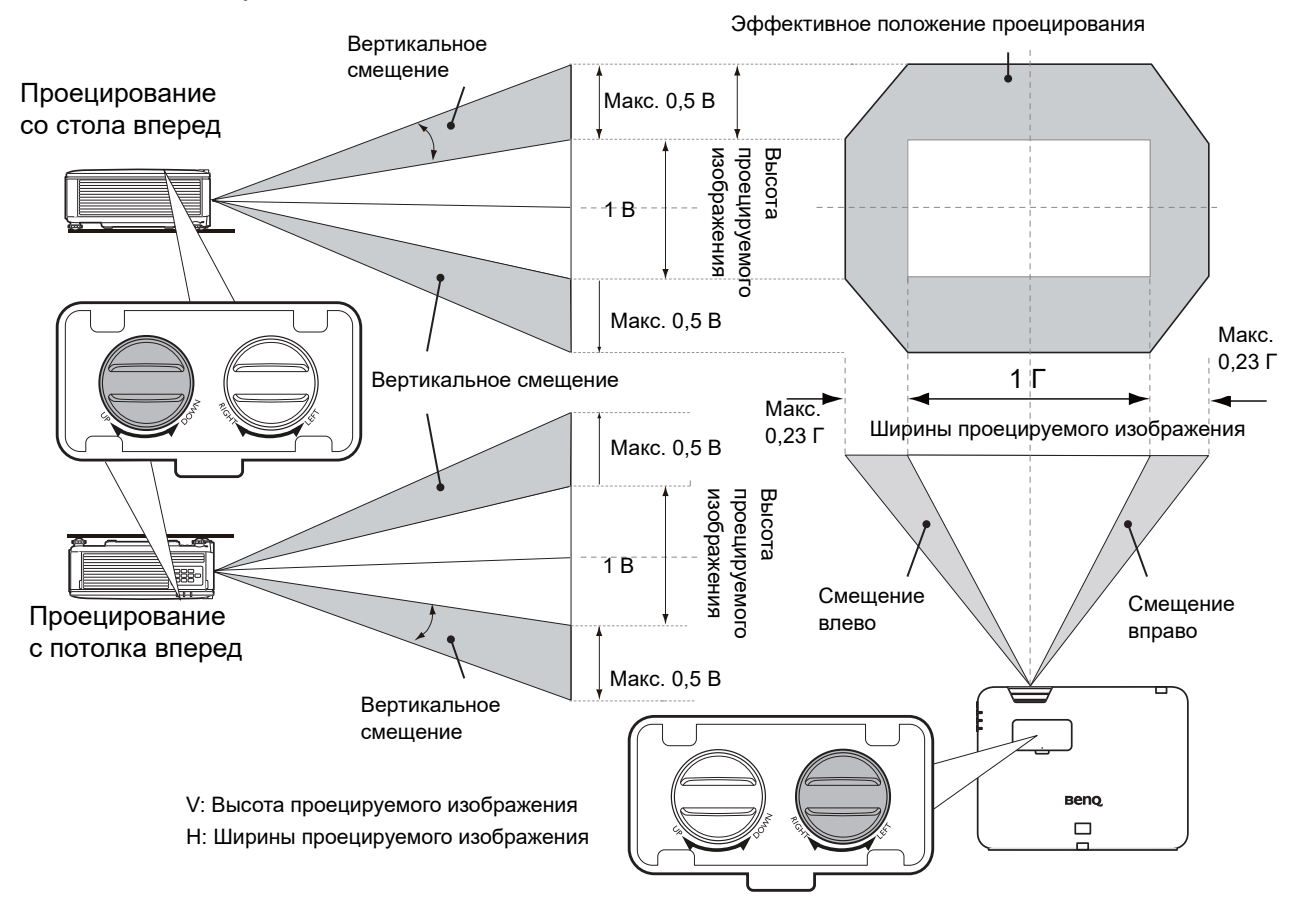

- Настройка смещения линзы не приводит к ухудшению качества изображения.
	- Не крутите ручку после того как услышите щелчок, он указывает на предельное положение. Чрезмерное затягивание рукоятки может привести к повреждению.

## <span id="page-17-0"></span>**Настройка проецируемого изображения**

## Настройка угла проецирования

Если проектор установлен на наклонной поверхности или если экран и луч проектора не перпендикулярны друг другу, проецируемое изображение принимает трапециевидную форму. Для точной регулировки горизонтального угла проецирования используйте ножки регулятора.

Чтобы уменьшить высоту ножки, вращайте ее в обратном направлении.

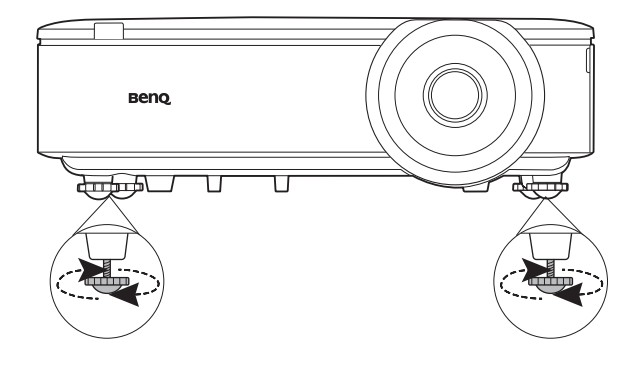

Запрещается смотреть в объектив при включенном источнике освещения. Интенсивный луч света от источника освещения может повредить глаза.

## Точная настройка размера и резкости изображения

- 1. Отрегулируйте размер проецируемого изображения с помощью регулятора масштаба.
	- с помощью кольца фокусировки.

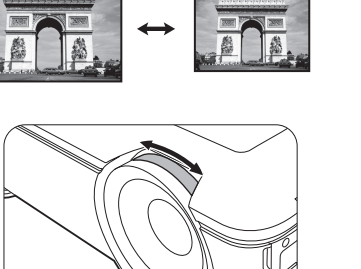

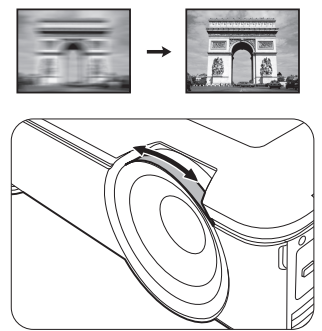

2. Добейтесь четкого изображения

### <span id="page-17-1"></span>Коррекция трапец. искажения

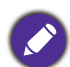

Данная функция не доступна, если нет входящего сигнала. Если вы хотите использовать эту функцию без входного сигнала, сначала включите **Тестовый образец**.

Трапецеидальность выражается в том, что проецируемое изображение имеет форму трапеции в результате проекции под углом.

В этом случае необходимо выполнить коррекцию вручную следующим образом.

- 1. Для вывода страницы коррекции трапец. искажения выполните один следующих шагов.
	- Нажмите кнопку  $\blacksquare / \blacksquare$  на проекторе или на ПДУ.
	- Нажмите **QUICK INSTALL (БЫСТРАЯ УСТАНОВКА)** на пульте ДУ. Нажмите V, чтобы выделить **Трапец. искаж. 2D**, а затем нажмите **ОК**.
	- Перейдите в **Дополнительно Меню Дисплей** > **Трапец. искаж. 2D** и нажмите **ОК**.

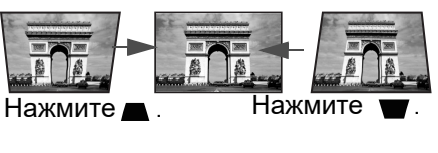

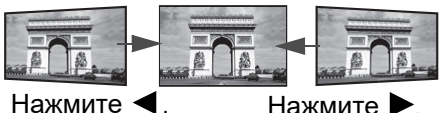

18 Установка

- 2. На дисплее появится страница корректировки параметра **Трапец. искаж. 2D**. Нажмите для коррекции трапецеидальности в верхней части изображения. Нажмите для коррекции трапецеидальности в нижней части изображения. Нажмите < для коррекции трапецеидальности в правой части изображения. Нажмите  $\blacktriangleright$  для коррекции трапецеидальности в левой части изображения.
- 3. В случае отображения **Трапец. искаж. 2D** страницы коррекции, вы можете также установить следующие настройки:
	- Нажмите **AUTO (АВТО)** для сброса значения трапецеидальных искажений.
	- Нажмите  $\triangle / \blacktriangledown$  для отключения функции автокор. верт. трап. иск.

## <span id="page-18-0"></span>Настройка по углам

Данная функция не доступна, если нет входящего сигнала. Если вы хотите использовать эту функцию без входного сигнала, сначала включите **Тестовый образец**.

Настройте четыре угла изображения вручную, задавая горизонтальные и вертикальные значения.

- 1. Для вывода страницы настройки по углам выполните один следующих шагов.
	- Нажмите QUICK INSTALL (БЫСТРАЯ УСТАНОВКА) на пульте ДУ. Нажмите  $\nabla$ , чтобы выделить **Настройка по углам**, а затем нажмите **ОК**.
	- Перейдите в **Дополнительно Меню Дисплей** > **Настройка по углам** и нажмите **ОК**.
- 2. Нажмите *▲/▼/◀/►* для выбора одного из углов, затем нажмите OK.
- 3. Нажимайте ∧ у для настройки вертикальных значений.
- 4. Нажимайте  $\blacktriangleleft$  Для настройки горизонтальных значений.

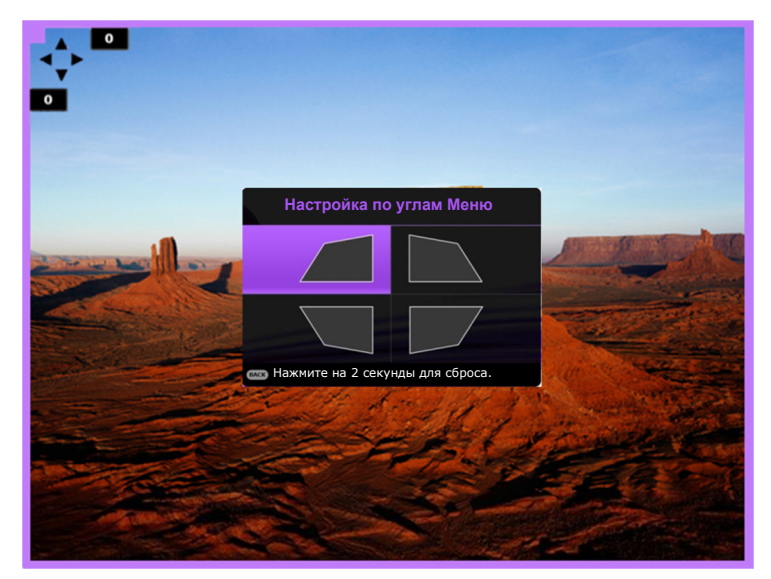

## <span id="page-19-0"></span>**Подключение**

Перед подключением внимательно прочитайте инструкции по эксплуатации касательно подключения внешнего устройства. При подключении источника сигнала к проектору обеспечьте выполнение следующих условий:

- 1. Перед выполнением любых подключений обязательно выключите все оборудование.
- 2. Для каждого источника сигнала используйте соответствующий кабель.
- 3. Кабели должны быть плотно вставлены в разъемы.

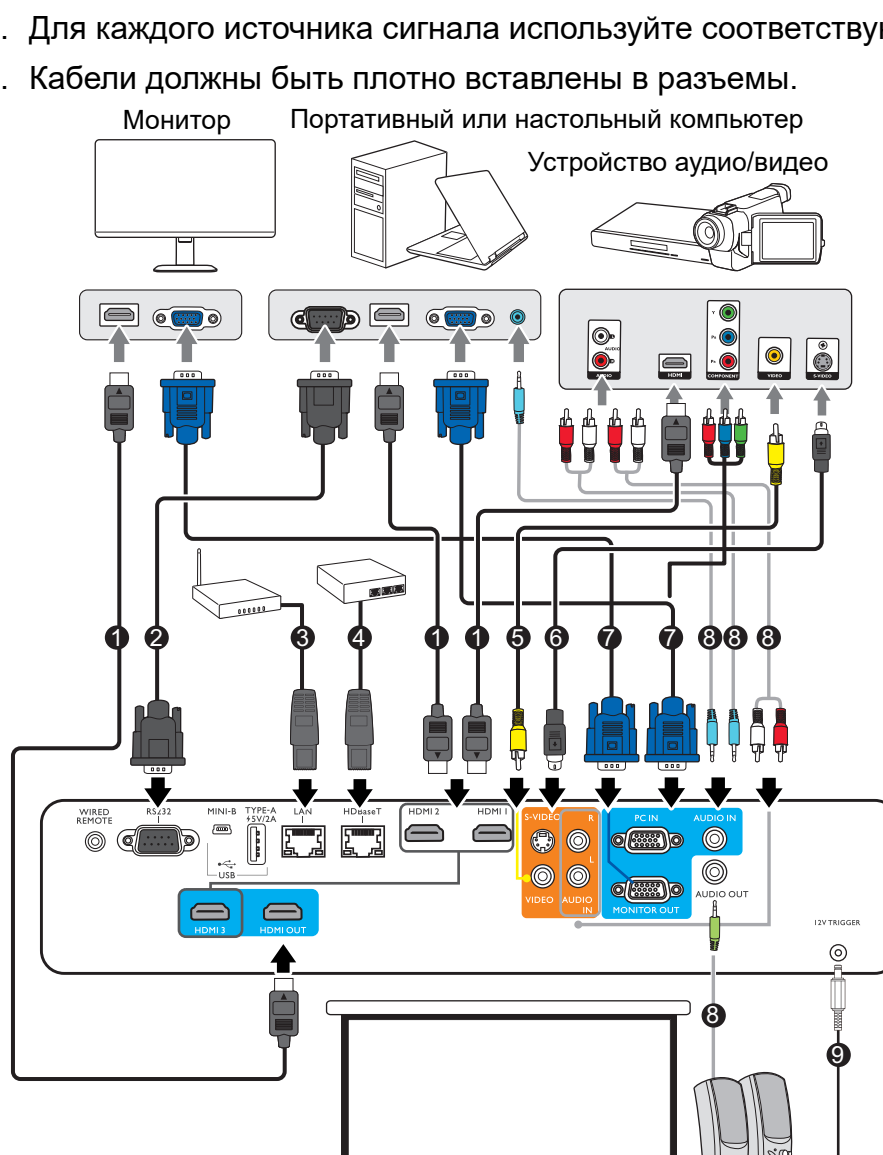

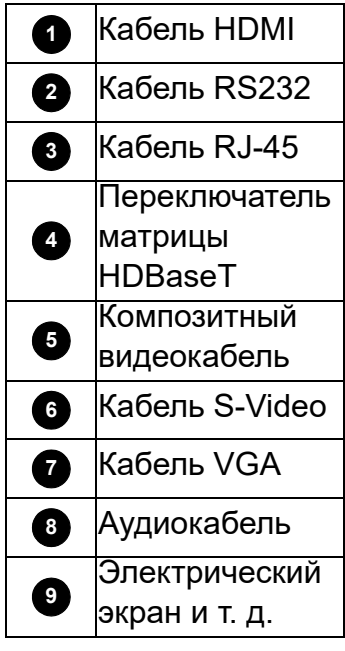

- На представленных выше рисунках кабелей некоторые могут не входить в комплект поставки проектора (см. раздел [Комплект поставки на стр. 6](#page-5-1)). Они доступны для приобретения в магазинах электронных товаров.
	- Иллюстрации подключения приведены исключительно в качестве примера.
	- Перед подключение кабеля к проектору или к устройству, подключенному к проектору, коснитесь какого-нибудь металлического предмета поблизости, чтобы разрядить заряд статического электричества в вашем теле.
	- Не используйте слишком длинные кабели для подключение проектора или устройства к проектору. Длинный и не размотанный до конца кабель действует как антенна, становясь более восприимчивым к шуму.
	- При подключении кабелей, сначала подключайте провод заземления, а потом вставляйте вывод подключаемого устройства.
	- В большинстве портативных компьютеров не предусмотрено автоматическое включение внешних видеопортов при подключении проектора. Обычно включение/выключение внешнего дисплея осуществляется с помощью комбинации кнопок FN + функциональная кнопка. Нажмите одновременно клавишу FN и соответствующую функциональную клавишу. Сведения о комбинациях клавиш см. в инструкции к портативному компьютеру.
	- Если после включения проектора и выбора соответствующего источника видеосигнала воспроизведение видео не происходит, проверьте включение и исправность источника сигнала. Кроме того, проверьте правильность подключения кабелей видеосигнала.

Проектор требуется подключать к источнику видеосигнала только одним из описанных выше способов; тем не менее, все способы подключения обеспечивают различное качество видеосигнала.

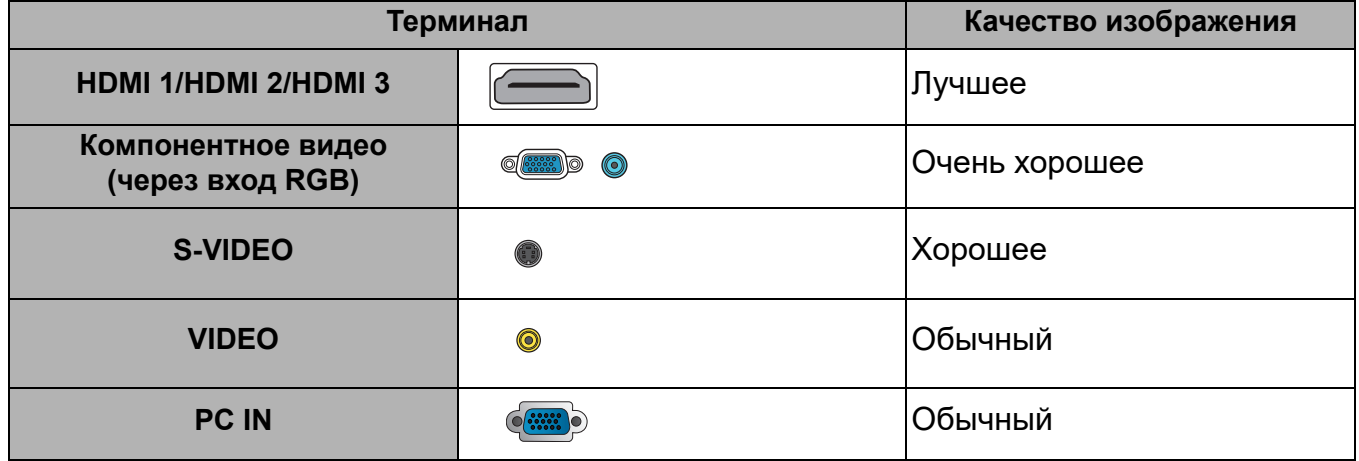

## <span id="page-21-0"></span>**Эксплуатация**

## <span id="page-21-1"></span>**Включение проектора**

- 1. Подключите кабель питания. Включите розетку (если она оснащена выключателем). При включении питания индикатор питания на проекторе загорится оранжевым светом.
- 2. Для включения проектора нажмите (<sup>1</sup>)

на проекторе или **на пульте ДУ.** При включении проектора индикатор питания мигает, а затем горит зеленым светом.

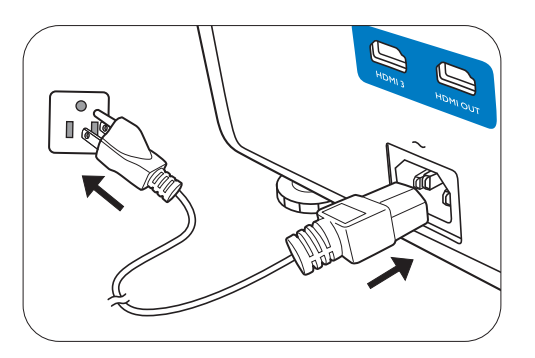

Процедура подготовки проектора к работе занимает около 30 секунд. В конце процедуры включения появляется логотип включения.

При необходимости поверните кольцо фокусировки для настройки четкости изображения.

- 3. При первом включении проектора необходимо выбрать язык экранного меню с помощью инструкций на экране.
- 4. При получении запроса на ввод пароля введите 6-значный пароль при помощи кнопок перемещения. См. [Защита паролем на стр. 25.](#page-24-1)
- 5. Включите все подключенное оборудование.
- 6. Проектор осуществит поиск входных сигналов. Текущий сканируемый входной сигнал будет

выведен на экран. Если проектор не может обнаружить входной сигнал, на экране будет отображаться сообщение «Нет сигнала», пока сигнал не будет обнаружен.

Также можно нажать **SOURCE (ИСТОЧНИК)** для выбора нужного входного сигнала. См. [Выбор входного сигнала на стр. 27](#page-26-0).

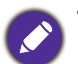

• Во избежание несчастных случаев, таких как поражение электрическим током или пожар, используйте оригинальные принадлежности (напр., кабель питания).

- Представленные снимки мастера настройки служат только для справки и могут отличаться от фактического изображения.
- Если частота/разрешение входного сигнала превышает рабочий диапазон проектора, то на пустом экране появляется сообщение: «Вне диапазона». Используйте входной сигнал, совместимый с разрешением проектора, или установите для него меньшее значение. См. [Таблица](#page-48-0)  [синхронизации на стр. 49](#page-48-0).
- Если в течение 3 мин нет сигнала, проектор автоматически переходит в энергосберегающий режим.

## <span id="page-21-2"></span>**Порядок работы с меню**

Проектор оснащен системой экранных меню для выполнения различных настроек и регулировок.

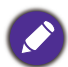

Снимки экранного меню ниже представлены только как образец и могут отличаться от действительного изображения.

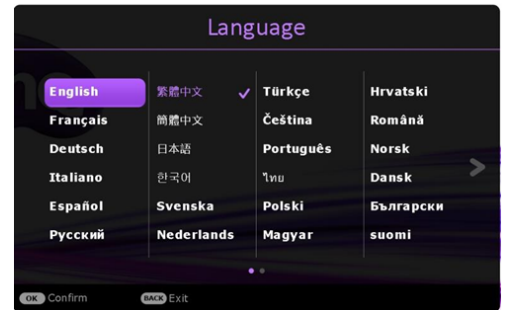

Проектор оснащен 2 типами системы экранных меню для выполнения различных настроек и регулировок.

- Экранное меню **Базовый**: содержит основные функции меню. (См. Меню **[Базовый](#page-27-1)** на [стр. 28](#page-27-1))
- Экранное меню **Дополнительно**: содержит все функции меню. (См. [Меню](#page-29-0)  [Дополнительно на стр. 30](#page-29-0))

Для доступа к экранному меню нажмите **MENU (МЕНЮ)** на проекторе или пульте ДУ.

- Используйте кнопки со стрелками  $(\triangle/\triangledown/\triangle)$  на проекторе или пульте ДУ, чтобы переключаться между пунктами меню.
- Нажмите **ОК** на проекторе или пульте дистанционного управления, чтобы подтвердить выбранный элемент меню.

При первом включении проектора (после завершения исходной настройки) будет отображено основное экранное меню.

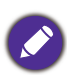

Снимки экранного меню ниже представлены только как образец и могут отличаться от действительного изображения.

Ниже приводится краткий обзор экранного меню **Базовый**.

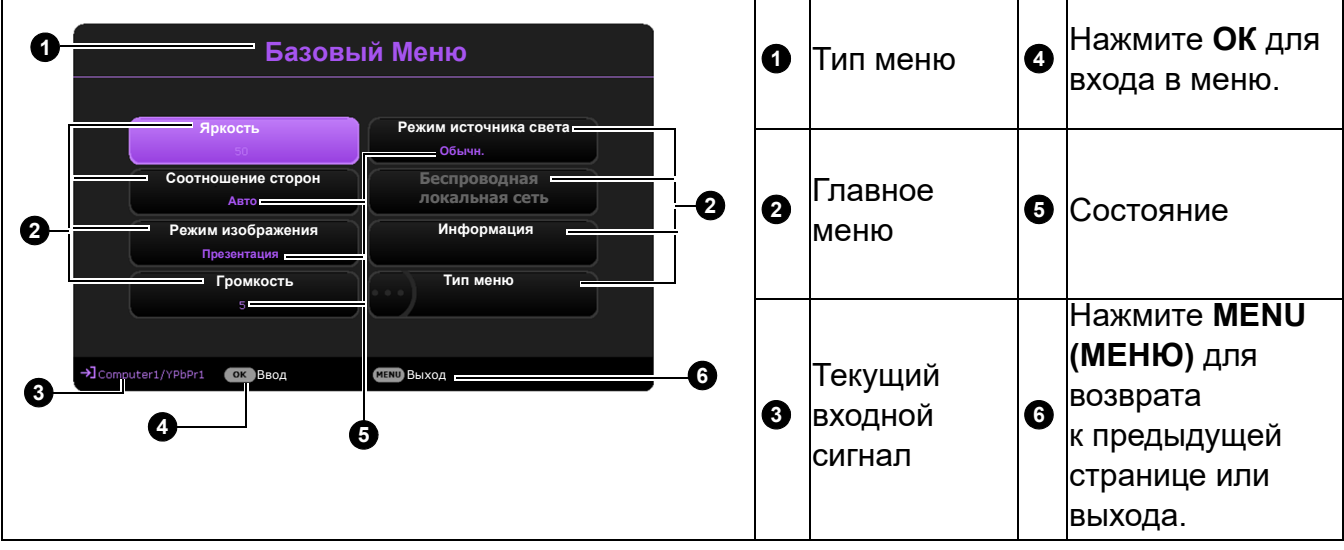

Для переключения с экранного меню **Базовый** на **Дополнительно** выполните следующее:

- 1. Перейдите в **Базовый Меню** > **Тип меню**.
- 2. Нажмите **ОК** и с помощью кнопок **A/у** выберите **Дополнительно**. При следующем включении проектора можно перейти к экранному меню **Дополнительно** нажатием **MENU (МЕНЮ)**.

Ниже приводится краткий обзор экранного меню **Дополнительно**.

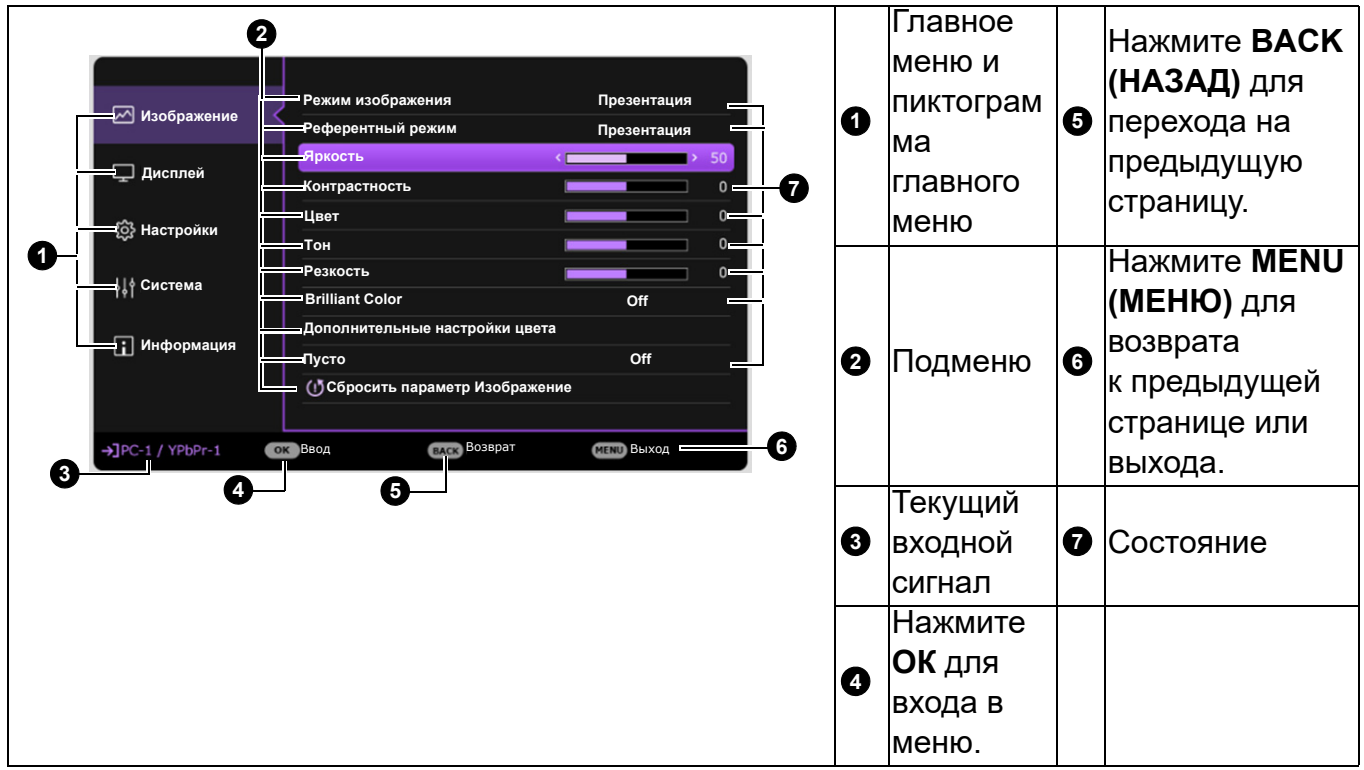

Аналогично, для переключения с экранного меню **Дополнительно** на экранное меню **Базовый** выполните следующее:

- 1. Перейдите в **Дополнительно Меню Система** > **Настройки меню** и нажмите **ОК**.
- 2. Выберите **Тип меню** и **ОК**.
- Нажмите  $\blacktriangle/\blacktriangledown$  для выбора Базовый. При следующем включении проектора можно перейти к экранному меню **Базовый** нажатием **MENU (МЕНЮ)**.

## <span id="page-24-0"></span>**Защита проектора**

## Использование троса безопасности с замком

Во избежание хищения необходимо устанавливать проектор в безопасном месте. Кроме того, для защиты проектора можно приобрести замок Kensington. Разъем для замка Kensington находится на задней части проектора. См. пункт [11](#page-6-1) [на стр. 7.](#page-6-0)

Трос безопасности с замком Kensington обычно представляет собой замок с ключом. Инструкции по эксплуатации можно найти в сопроводительной документации к замку.

## <span id="page-24-1"></span>Защита паролем

### Установка пароля

- 1. Перейдите в **Дополнительно Меню Настройки** > **Настройки безопасности**. Нажмите **ОК**. Появится страница **Настройки безопасности**.
- 2. Выделите **Изменить пароль** и нажмите **ОК**.
- 3. Четыре кнопки со стрелками  $(\blacktriangle, \blacktriangleright, \blacktriangledown, \blacktriangleleft)$ соответствуют 4 цифрам (1, 2, 3, 4). Используйте кнопки со стрелками для ввода шестизначного пароля.
- 4. Повторно введите новый пароль для подтверждения. После установки пароля экранное меню вернется на страницу **Настройки безопасности**.

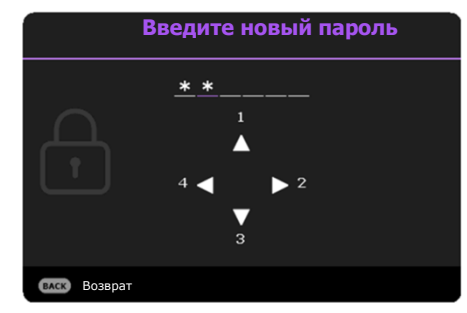

- 5. Для включения функции **Блокировка при включении** нажмите  $\sqrt{}$ , чтобы выделить **Блокировка при включении**, и нажмите / , чтобы выбрать **Вкл.**. Введите пароль еще раз.
- 
- Во время ввода символы отображаются на экране в виде звездочек. Запишите выбранный пароль и храните его в надежном месте до ввода или сразу после ввода пароля на случай, если вы его забудете.
- После установки пароля при включении и активизации функции «Блокировка при включении» включение проектора производится только после ввода правильного пароля.

### Если вы забыли пароль

В случае ввода неверного пароля появится сообщение о вводе неверного пароля, а затем появится сообщение **Введите текущий пароль**. Если вы не можете вспомнить пароль используйте процедуру восстановления пароля. См. [Процедура](#page-25-0)  [восстановления пароля на стр. 26.](#page-25-0)

При вводе неверного пароля 5 раз подряд проектор автоматически выключается.

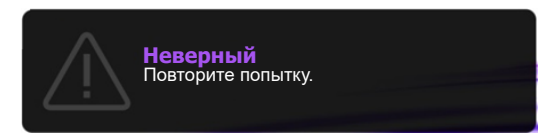

## <span id="page-25-0"></span>Процедура восстановления пароля

- 1. Нажмите и удерживайте **AUTO (АВТО)** в течение 3 секунд. На экране проектора появится закодированное число.
- 2. Запишите это число и выключите проектор.
- 3. Для раскодирования этого числа обратитесь в местный сервисный центр BenQ. Для подтверждения права владения проектором может потребоваться предоставление документа о его покупке.

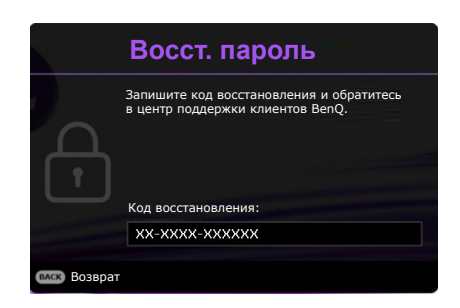

#### Изменение пароля

- 1. Перейдите в **Дополнительно Меню Настройки** > **Настройки безопасности** > **Изменить пароль**.
- 2. Нажмите **ОК**. Появится сообщение **Введите текущий пароль**.
- 3. Введите старый пароль.
	- При правильном вводе пароля появится сообщение **Введите новый пароль.**
	- Если пароль неверный, будет отображаться сообщение об ошибке ввода пароля, а затем появится сообщение **Введите текущий пароль**, после чего можно повторить попытку. Для отмены изменений или ввода другого пароля нажмите кнопку **BACK (НАЗАД)**.
- 4. Введите новый пароль.
- 5. Повторно введите новый пароль для подтверждения.

#### Отключение функции защиты паролем

Для отключения использования пароля перейдите в **Дополнительно Меню - Настройки** > Настройки безопасности > Блокировка при включении и нажмите </>
для выбора **Off (Выкл.).** Появится сообщение **Введите текущий пароль**. Введите текущий пароль.

- После ввода правильного пароля экранное меню вернется на страницу **Настройки безопасности**. В следующий раз при включении проектора вам не потребуется вводить пароль.
- Если пароль неверный, будет отображаться сообщение об ошибке ввода пароля, а затем появится сообщение **Введите текущий пароль**, после чего можно повторить попытку. Для отмены изменений или ввода другого пароля нажмите кнопку **BACK (НАЗАД)**.

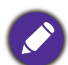

Несмотря на то, что функция парольной защиты отключена, необходимо сохранить старый пароль на тот случай, если понадобится снова включить ее – при этом потребуется указать старый пароль.

## <span id="page-26-0"></span>**Выбор входного сигнала**

Проектор можно одновременно подключать к нескольким устройствам. Тем не менее, одновременно возможно воспроизведение полноэкранного изображения только от одного источника. При включении проектор автоматически начинает поиск доступных входных сигналов.

Убедитесь, что **Дополнительно Меню - Настройки** > **Автопоиск источника** в меню

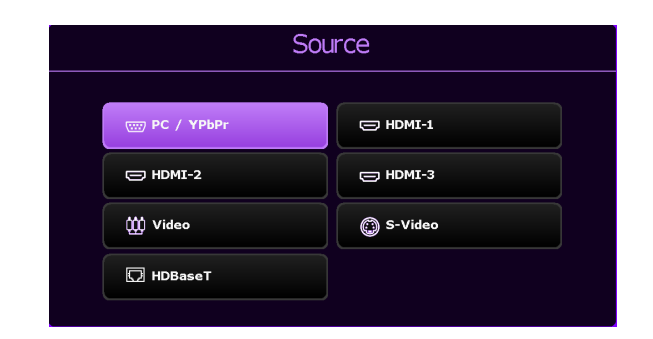

**Вкл.**, если нужно, чтобы проектор автоматически выполнял поиск сигналов.

Для выбора источника:

- <span id="page-26-2"></span>1. Нажмите **SOURCE (ИСТОЧНИК)**. Появится строка выбора источника.
- <span id="page-26-3"></span>2. Последовательно нажимайте *л*/  $\blacktriangledown$  /  $\blacktriangle$  /  $\blacktriangleright$  до тех пор, пока не будет выбран нужный сигнал, а затем нажмите **ОК**.

После того, как сигнал будет найден, в углу экрана в течение нескольких секунд появится информация о выбранном источнике сигнала. Если к проектору подключены разные устройства, повторите шаги [1-](#page-26-2)[2](#page-26-3) для поиска другого сигнала.

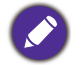

• Уровень яркости проецируемого изображения при переключении изменяется в соответствии с выбранным источником видеосигнала.

• Для получения лучшего качества изображения необходимо выбрать и использовать входной сигнал, соответствующий физическому разрешению проектора. Масштаб для других разрешений будет изменяться проектором в зависимости от настройки «Соотношение сторон», что может привести к искажению или снижению четкости изображения. См. **[Соотношение сторон](#page-27-2)** на стр. [28](#page-27-2).

## <span id="page-26-1"></span>**Выключение проектора**

- 1. Нажмите кнопку  $\mathbf 0$ . после чего появится запрос на подтверждение. При отсутствии каких-либо действий со стороны пользователя в течение нескольких секунд сообщение исчезает.
- 2. Нажмите  $\bigcirc$  еще раз. **Индикатор питания POWER** мигает оранжевым цветом, проецирующий источник света отключается.
- 3. По завершении процесса охлаждения, **Индикатор питания POWER** становится оранжевым, и вентиляторы останавливаются. Извлеките вилку кабеля питания из розетки.

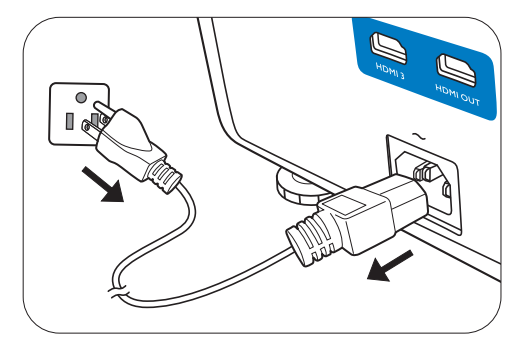

- В целях защиты источника света, проектор не реагирует на команды во время охлаждения.
- $\cdot$  Нажмите на  $\bigcup$  еще раз, чтобы запустить проектор после того, как Индикатор питания POWER станет оранжевым.

## <span id="page-27-0"></span>**Работа с меню**

Обратите внимание, что функции экранных меню зависят от типа выбранного входного сигнала и модели проектора.

Эти пункты меню доступны только в том случае, если проектором обнаружен хотя бы один подходящий сигнал. Если к проектору не подключено оборудование или сигнал не обнаружен, доступны лишь некоторые пункты меню.

## <span id="page-27-1"></span>**Меню Базовый**

<span id="page-27-2"></span>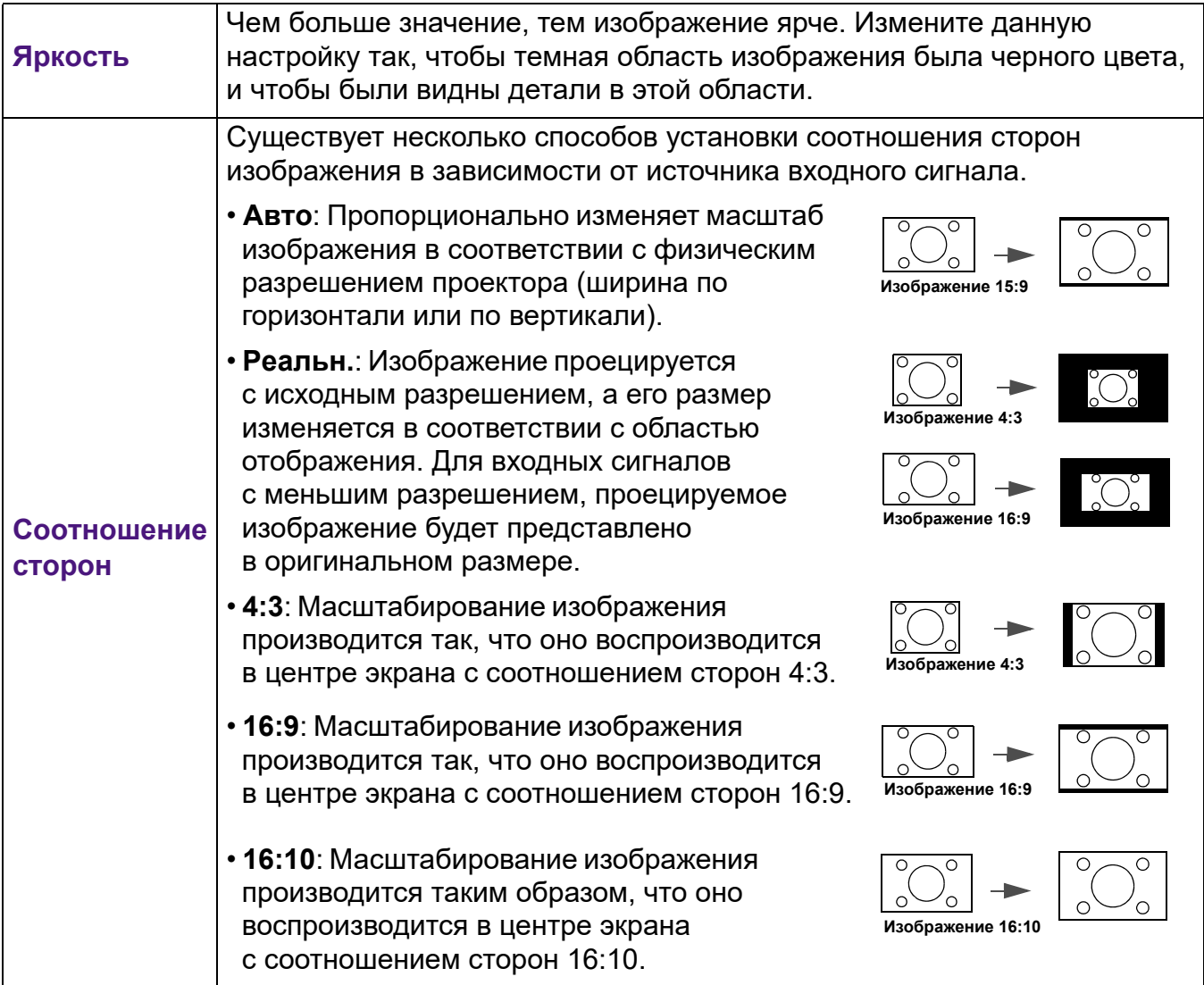

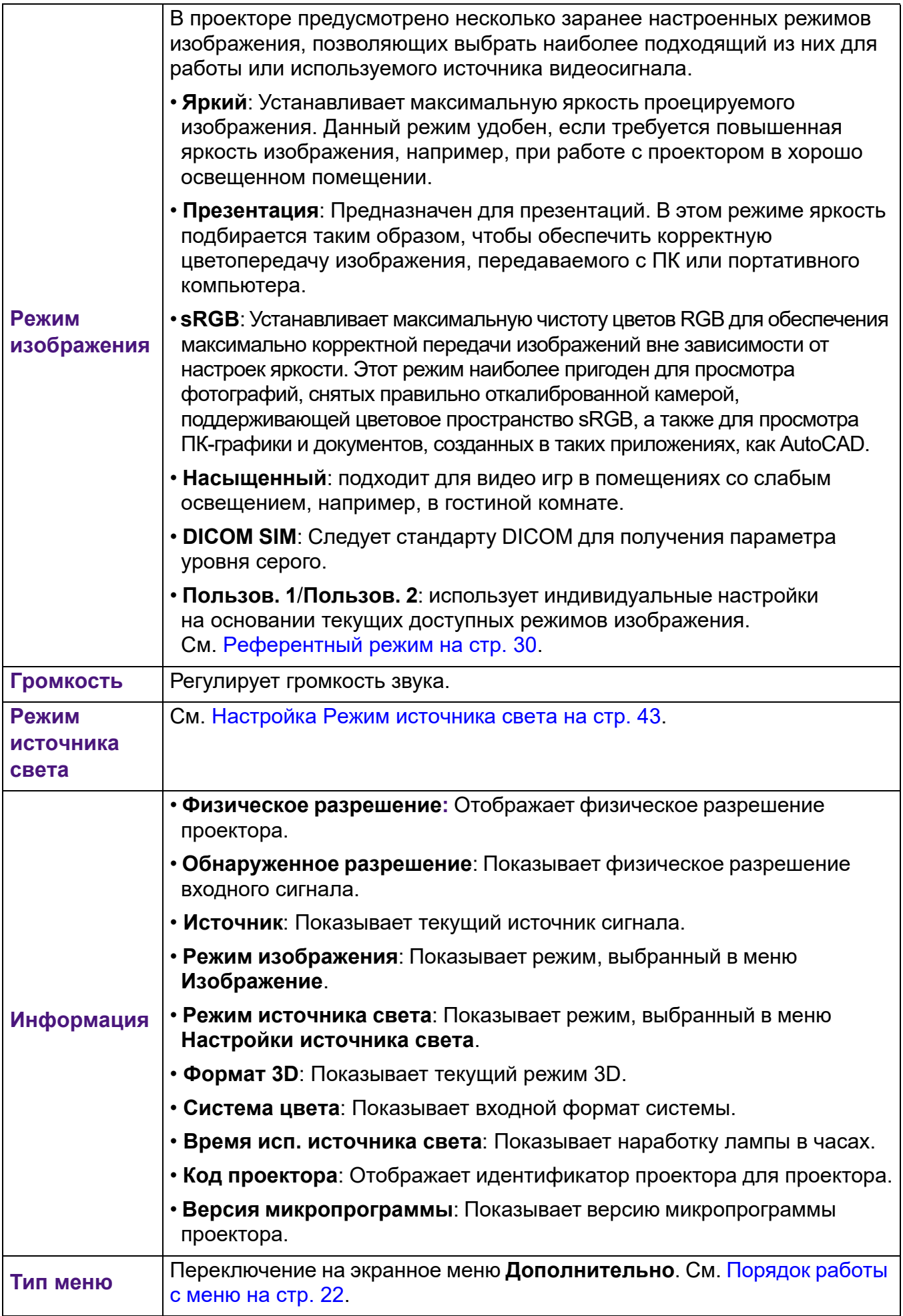

## <span id="page-29-0"></span>**Меню Дополнительно**

## **Изображение**

<span id="page-29-1"></span>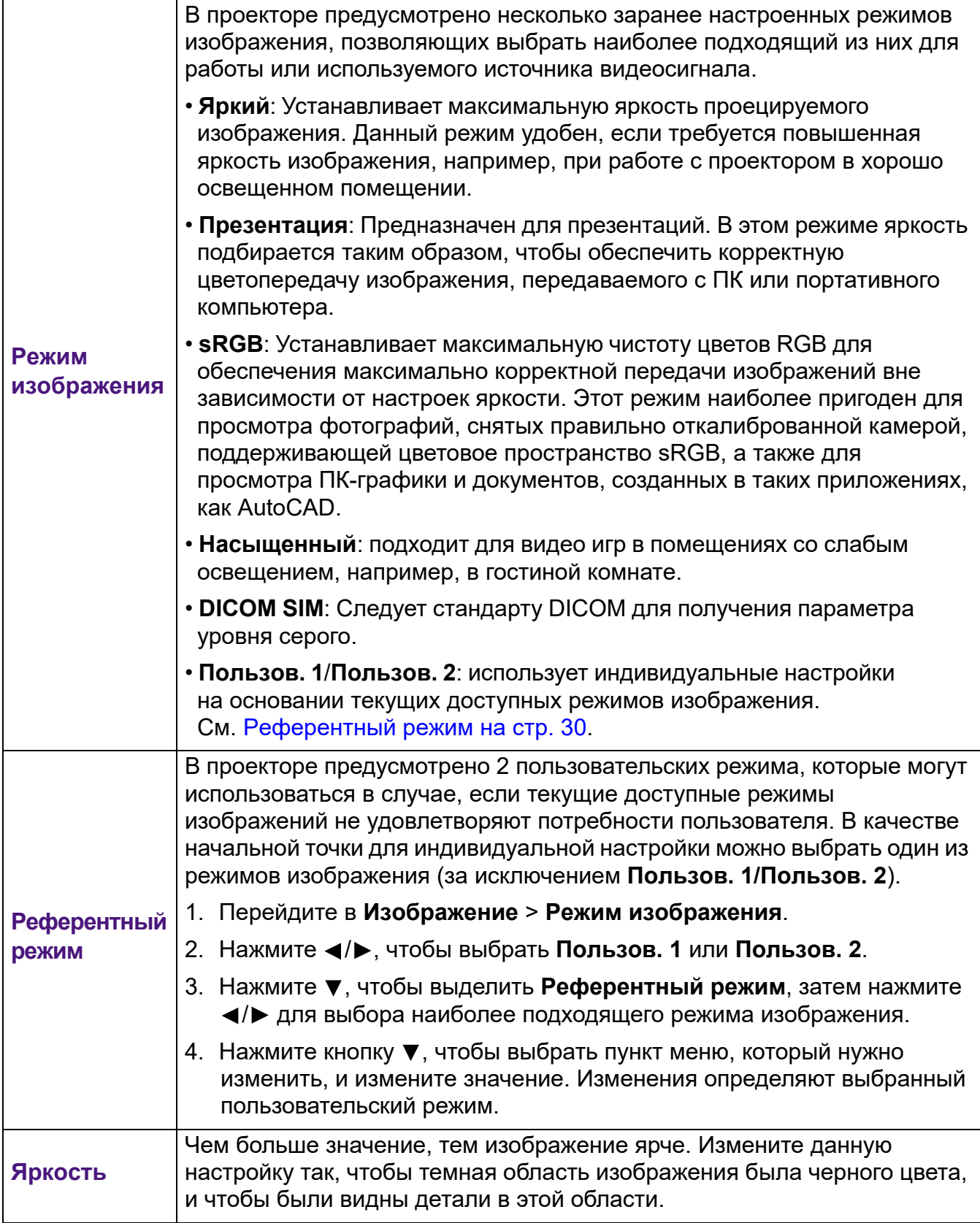

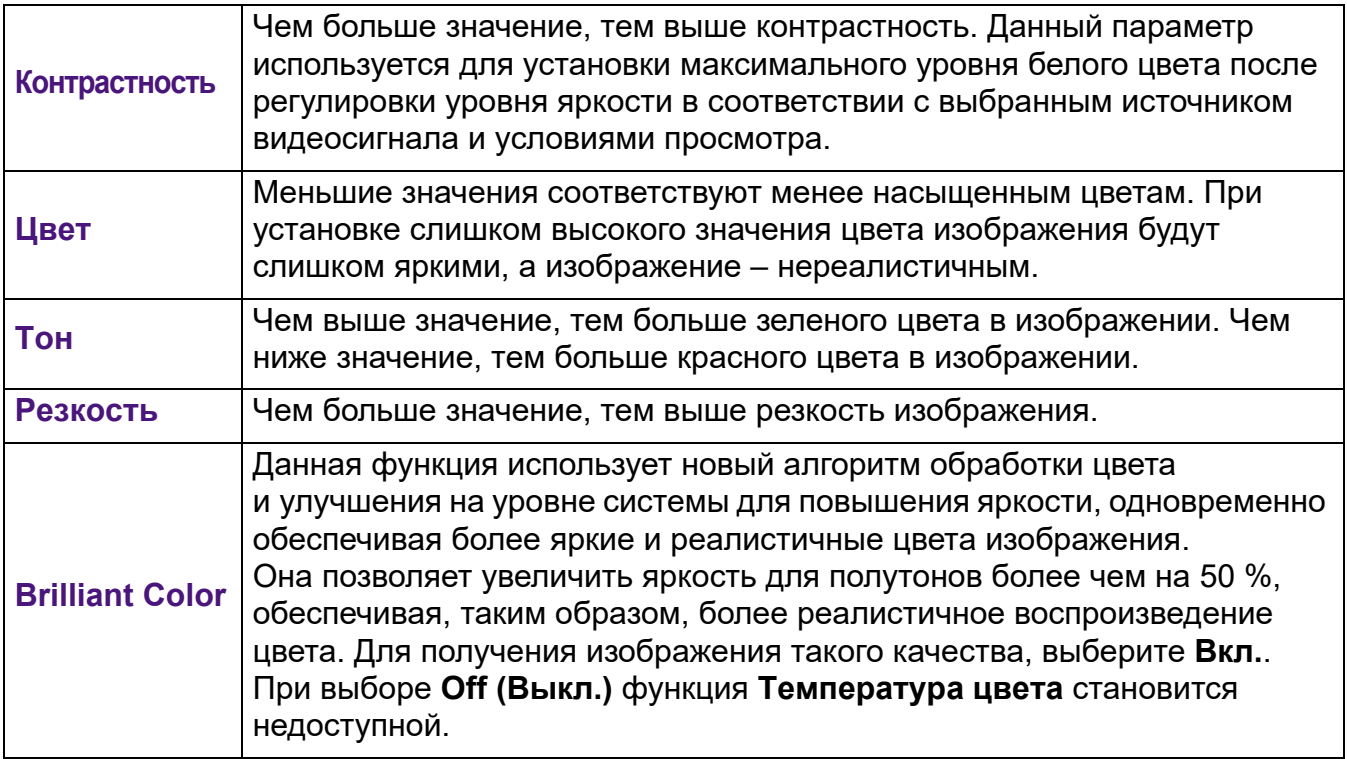

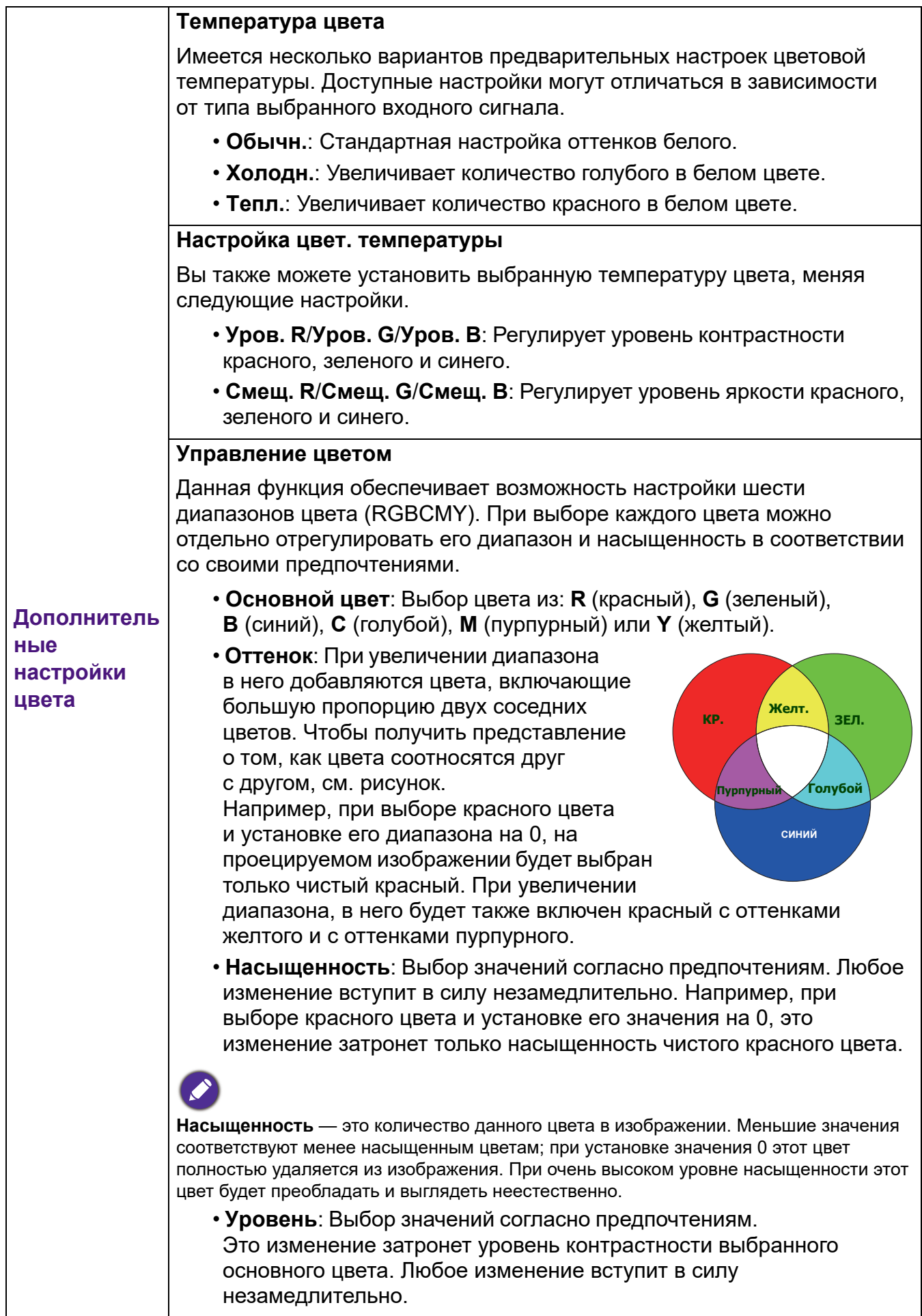

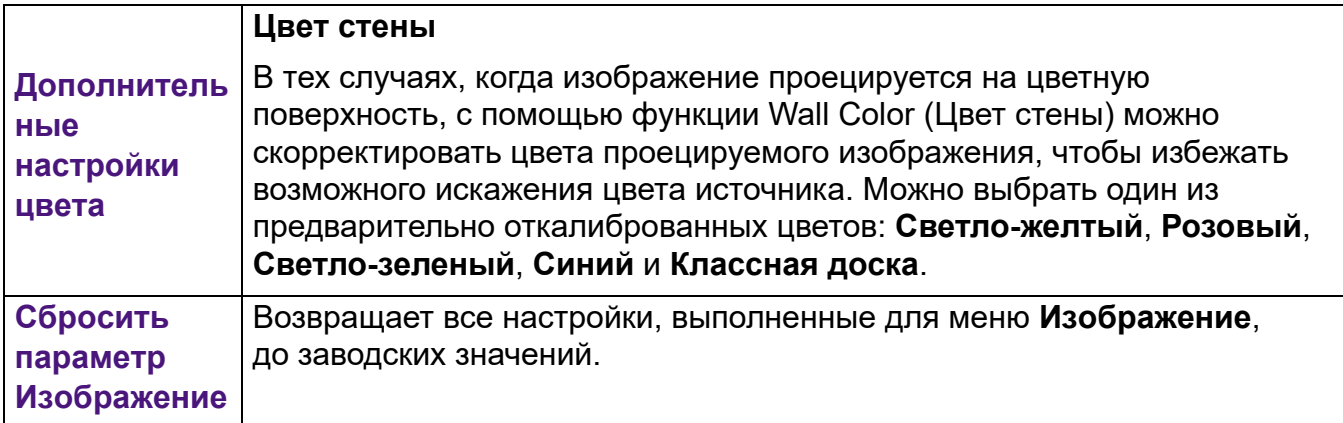

## **Дисплей**

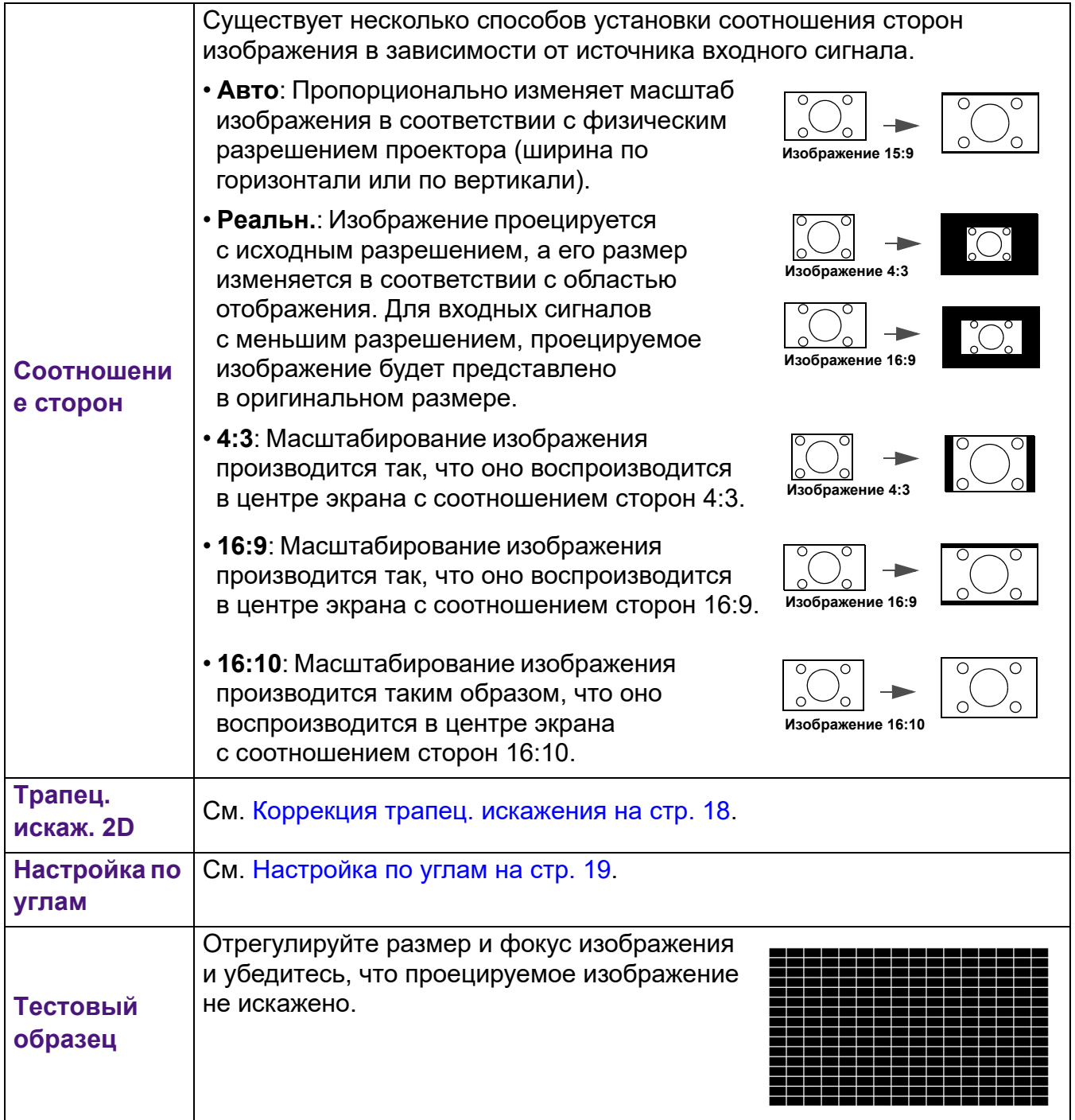

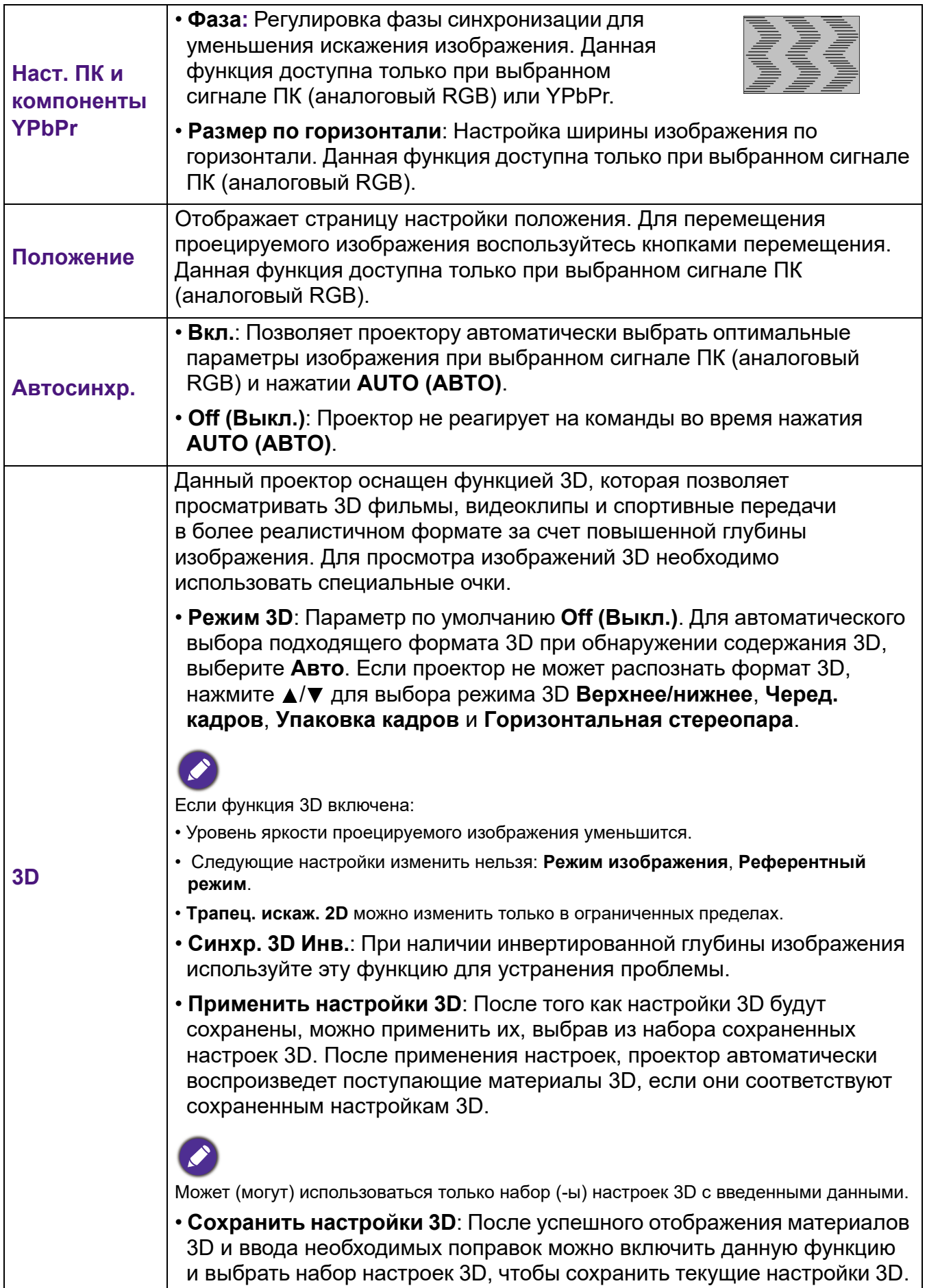

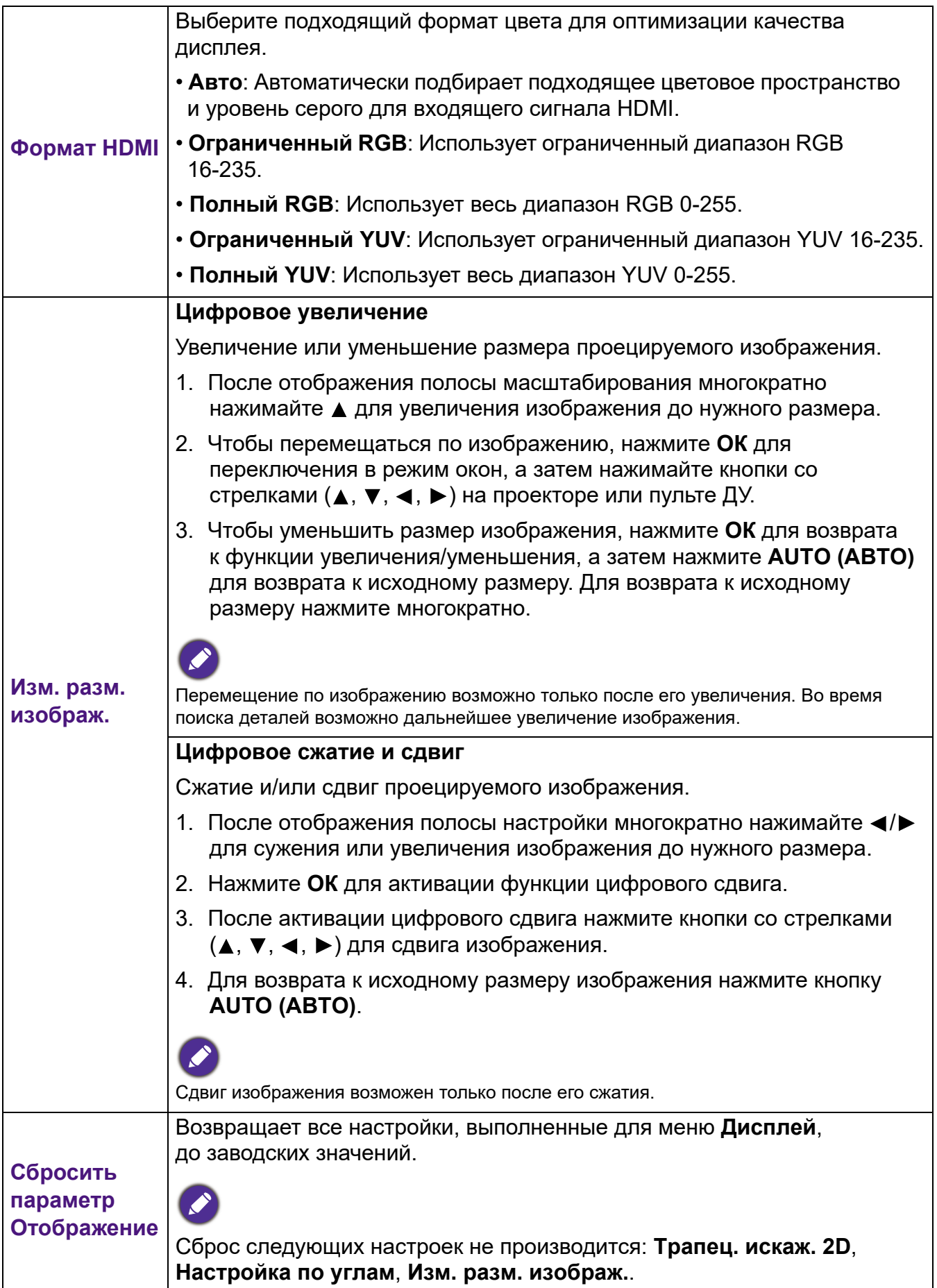

## **Сеть**

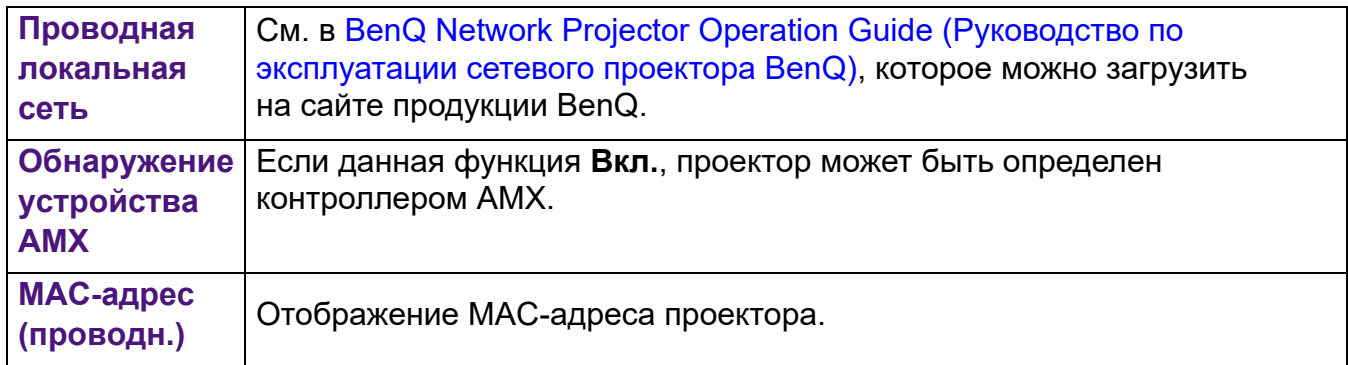

## **Настройки**

<span id="page-35-0"></span>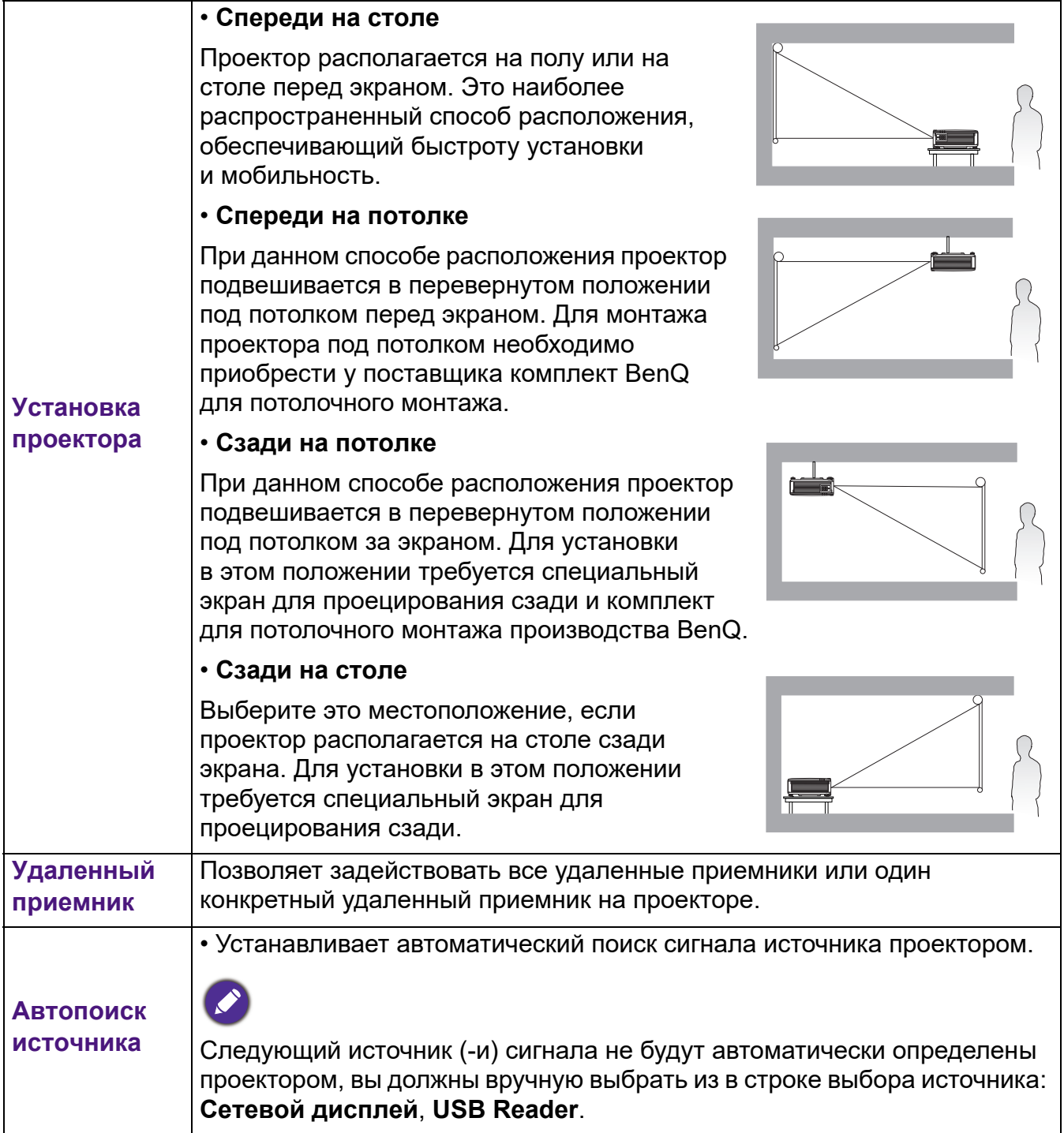

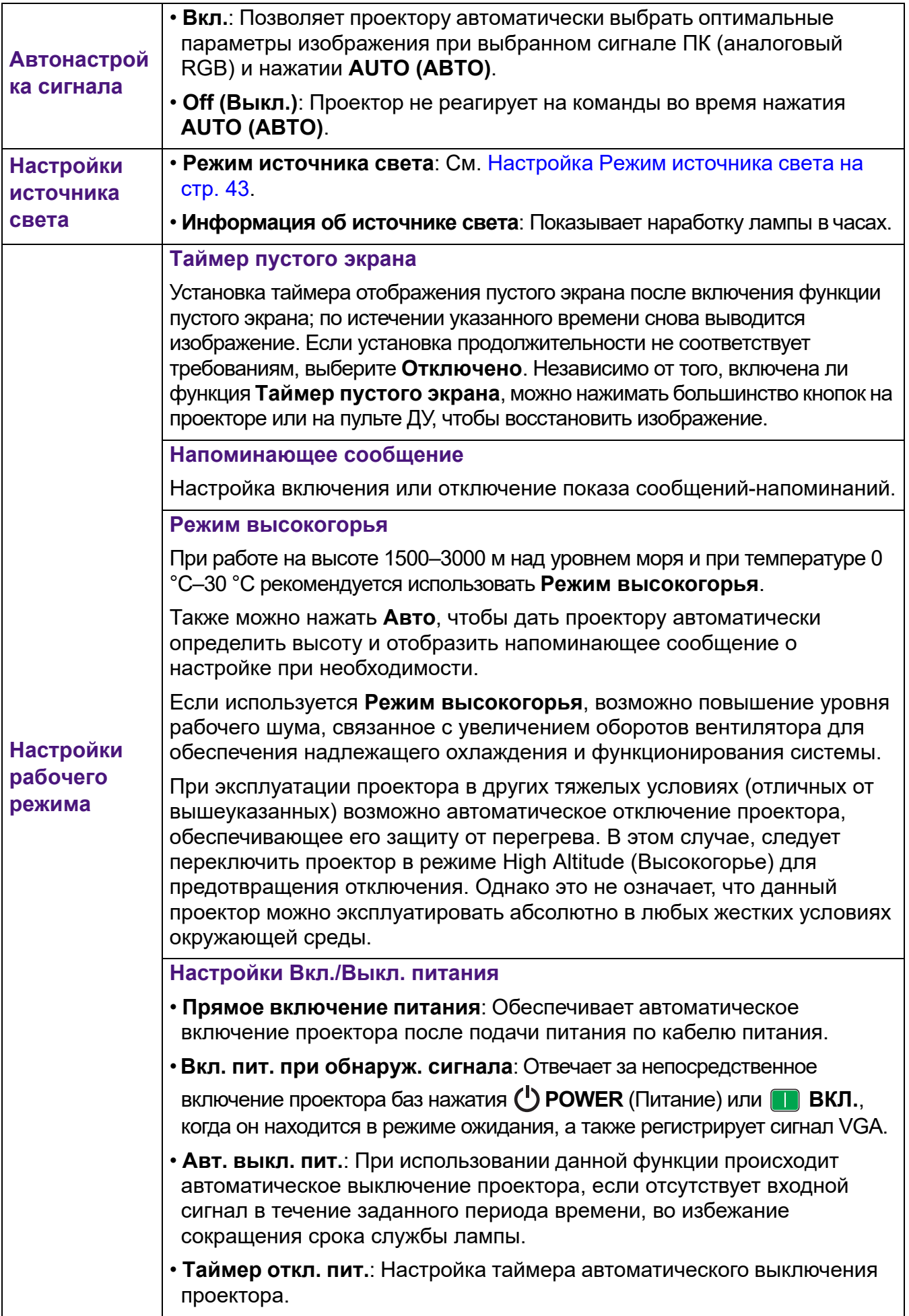

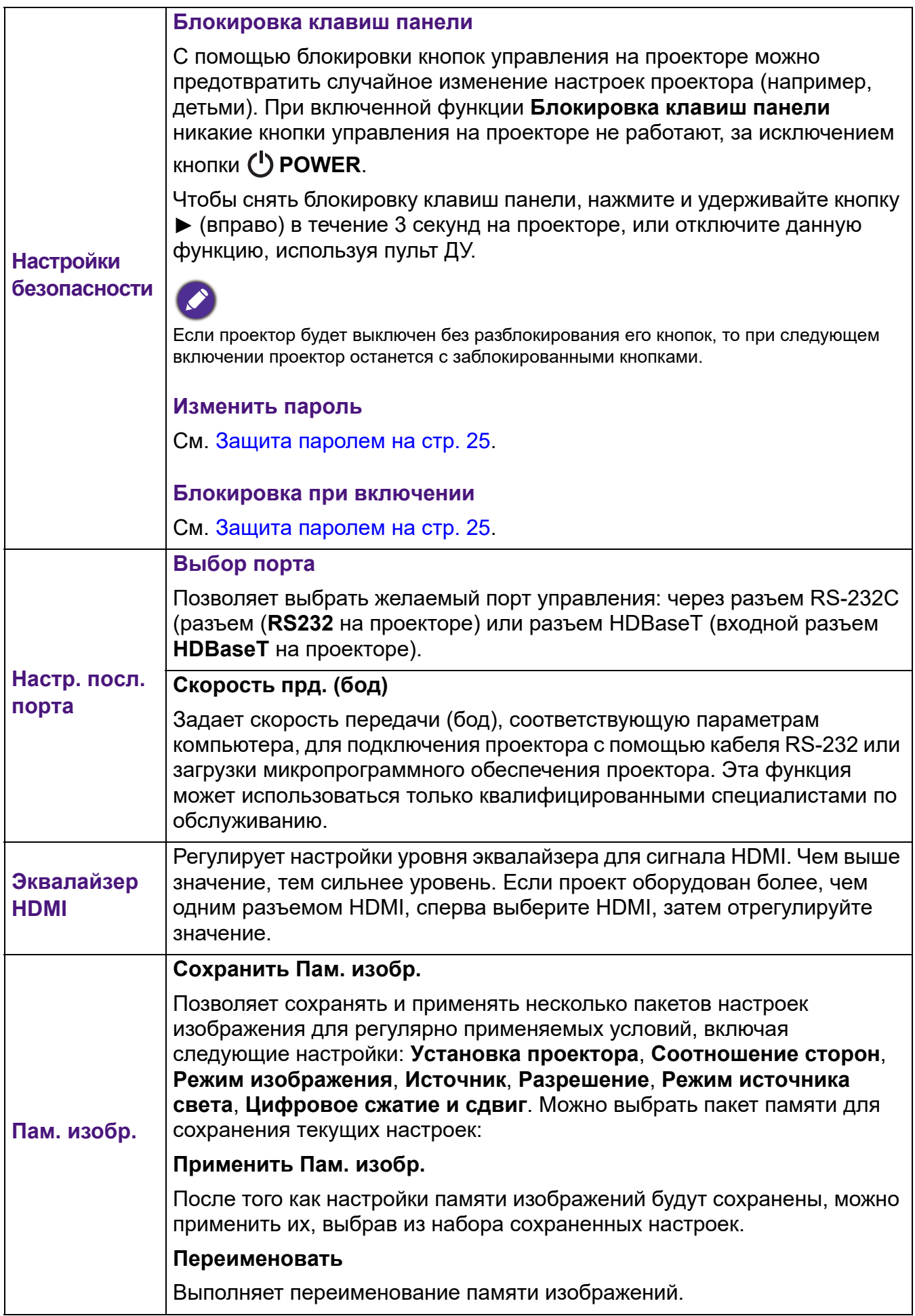

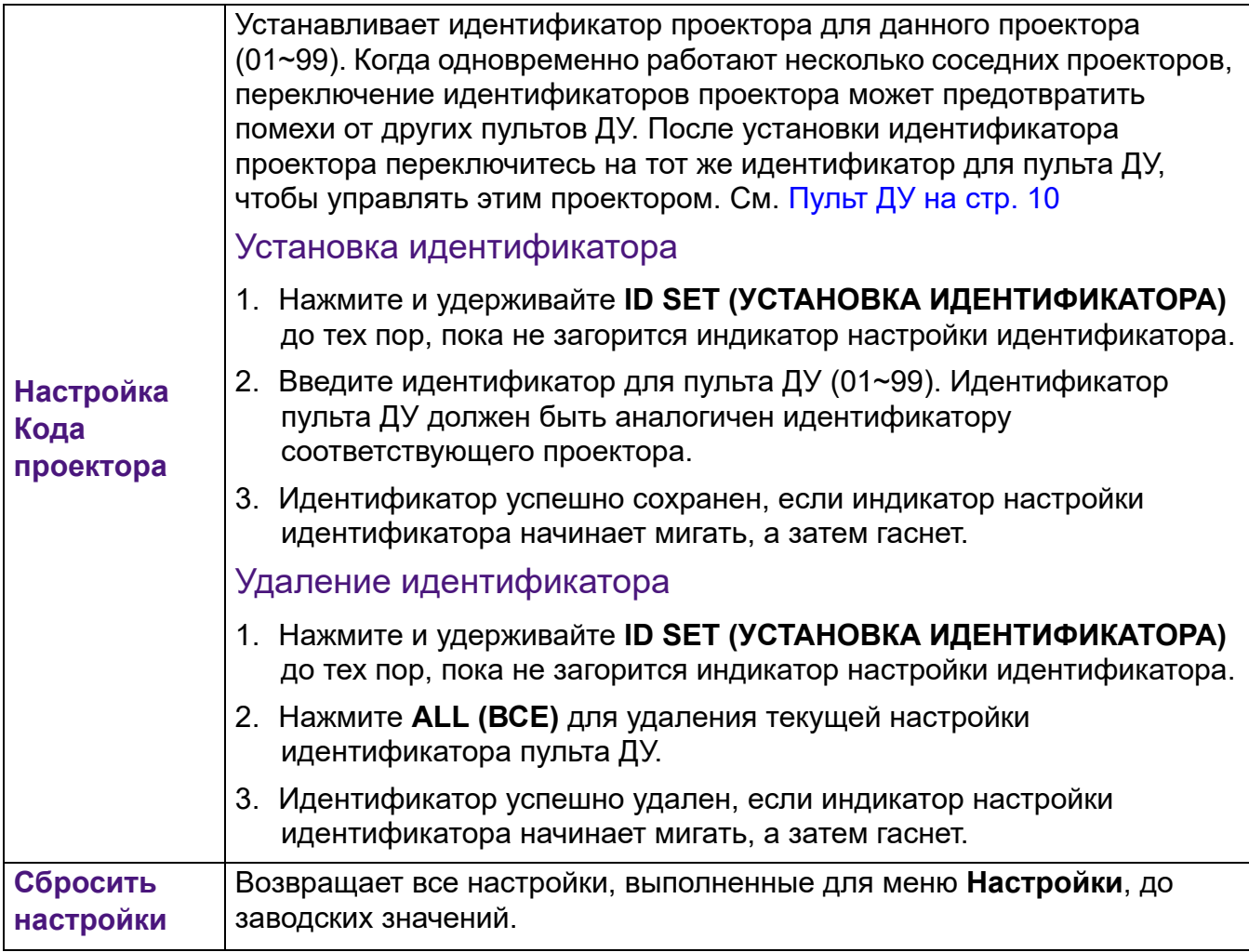

## <span id="page-39-0"></span>**Система**

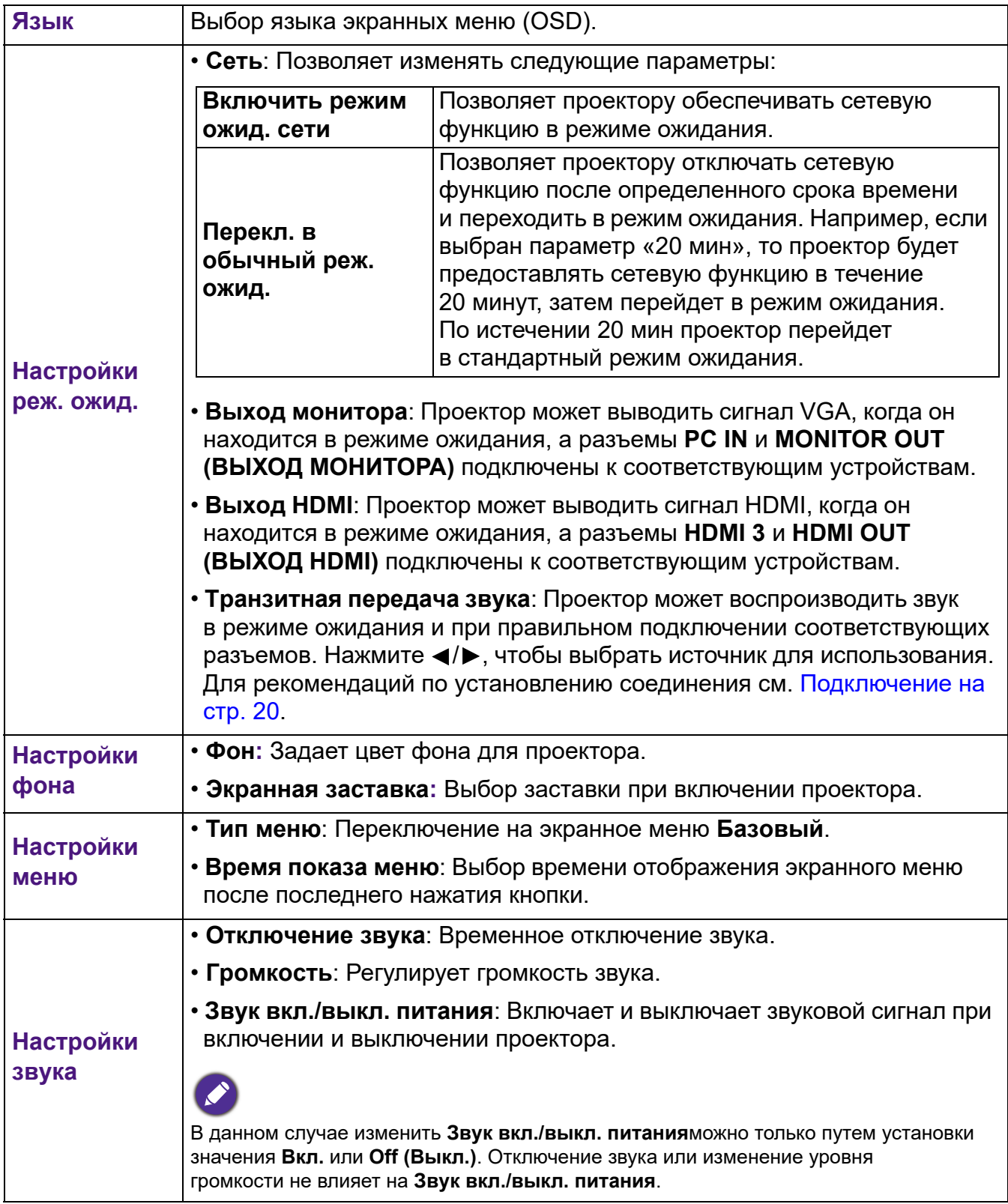

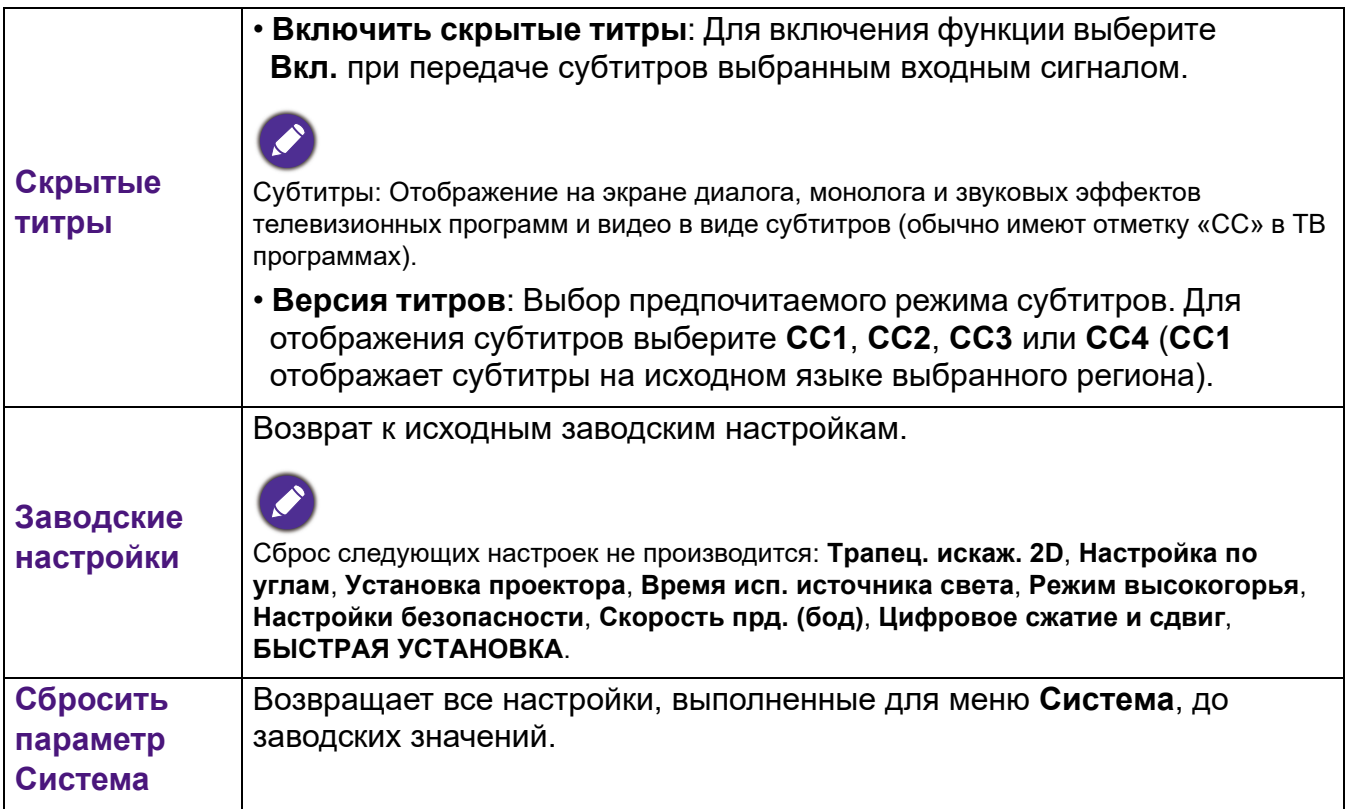

## <span id="page-40-0"></span>**Меню ИНФОРМАЦИЯ**

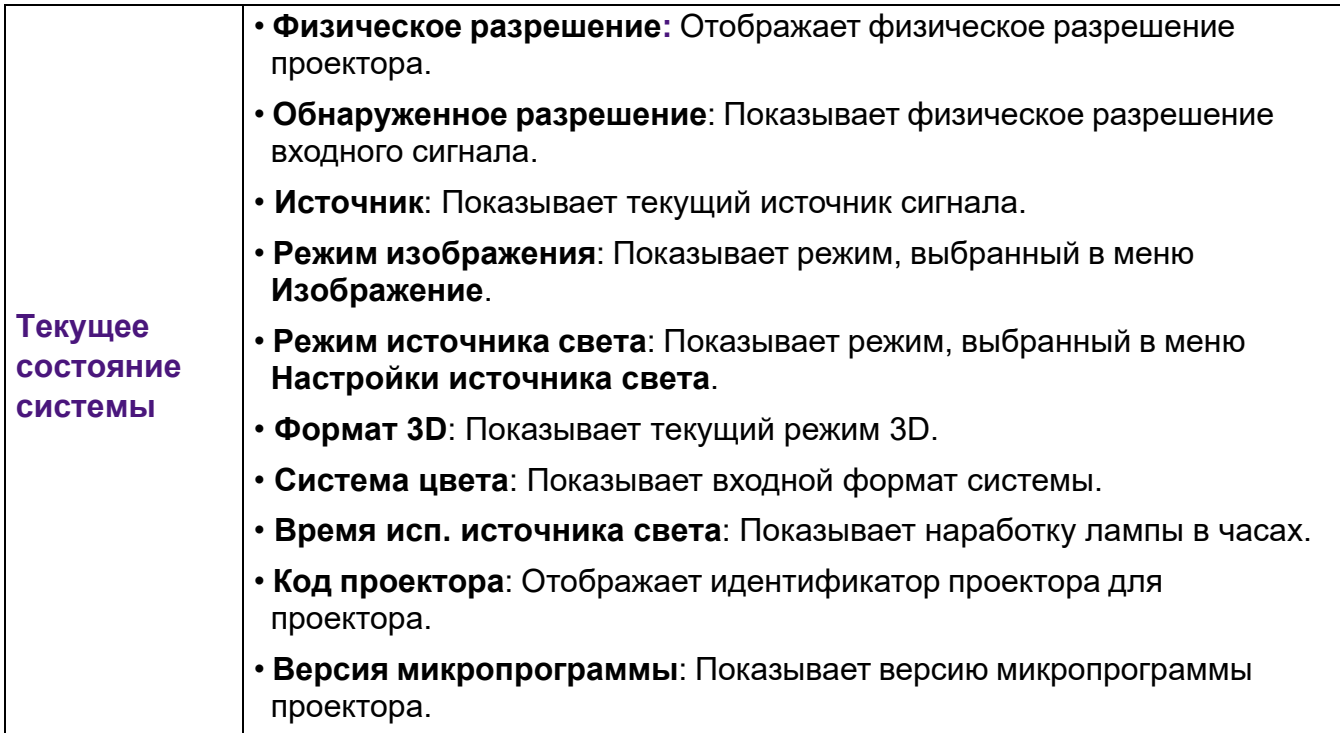

## <span id="page-41-0"></span>**Обслуживание**

## <span id="page-41-1"></span>**Уход за проектором**

## Чистка объектива

В случае появления на поверхности объектива пыли или грязи выполните чистку. Перед очисткой объектива обязательно выключите проектор и дайте ему полностью остыть.

- Для очистки от пыли используйте сжатый воздух.
- В случае появления грязи или пятен очистите поверхность с помощью бумаги для чистки объектива и аккуратно протрите мягкой тканью, пропитанной чистящим средством для объектива.
- Никогда не используйте абразивные материалы, щелочные или кислотные очистители, абразивную пасту или такие летучие растворители как спирт, бензин или инсектициды. Использование таких материалов или продолжительный контакт с резиной или винилом может привести к повреждению поверхности проектора и материала корпуса.

## Чистка корпуса проектора

Перед очисткой корпуса необходимо выключить проектор, следуя процедуре отключения, описанной в разделе [Выключение проектора на стр. 27](#page-26-1), и вынуть штепсельную вилку из розетки.

- Для удаления грязи или пыли протрите корпус мягкой тканью без пуха.
- Для очистки от присохшей грязи или пятен смочите мягкую ткань водой или нейтральным (pH) растворителем. Затем протрите корпус.

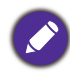

Запрещается использовать воск, спирт, бензин, растворитель и другие химические моющие средства. Это может привести к повреждению корпуса.

## Хранение проектора

При необходимости длительного хранения проектора соблюдайте следующие правила.

- Убедитесь, что температура и влажность в месте хранения соответствуют рекомендациям для данного проектора. Информацию о диапазоне температур можно найти в разделе [Технические характеристики на стр. 47](#page-46-0) или получить у поставщика.
- Уберите ножки регулятора наклона.
- Извлеките элементы питания из пульта ДУ.
- Упакуйте проектор в оригинальную или аналогичную упаковку.

## Транспортировка проектора

Рекомендуется осуществлять транспортировку проектора в оригинальной заводской или аналогичной упаковке.

## <span id="page-42-0"></span>**Информация об источнике освещения**

## Определение ресурса источника освещения

Во время работы проектора продолжительность наработки источника освещения (в часах) автоматически рассчитывается с помощью встроенного таймера. Расчет эквивалентного ресурса источника света в часах производится следующим образом:

Время использования источника света = (кол-во часов в режиме **Обычн.**) + (кол-во часов в режиме **Экономичный**) + (кол-во часов в режиме **Затемн.**) + (кол-во часов в режиме **Пользов.**)

Общее (суммарное) количество часов работы источника света = 1,0 x (кол-во часов в режиме **Обычн.**) + 1.0 x (кол-во часов в режиме **Экономичный**) + 1.0 x (кол-во часов в режиме **Затемн.**) + 1,0 x (кол-во часов в режиме **Пользов.**)

Для получения данных о времени работы источника света (в часах):

- 1. Перейдите в **Дополнительно Меню Настройки** > **Настройки источника света** и нажмите **ОК**. Появится страница **Настройки источника света**.
- 2. Нажмите для выбора **Информация об источнике света**, затем нажмите **ОК**. На экране появится **Информация об источнике света**.

Сведения о времени наработки источника освещения можно также найти в меню **ИНФОРМАЦИЯ**.

## Продление срока службы источника света

#### <span id="page-42-1"></span>• Настройка **Режим источника света**

Перейдите в **Дополнительно Меню - Настройки** > **Настройки источника света** > **Режим источника света** или нажмите **LIGHT SOURCE (ИСТОЧНИК ОСВЕЩЕНИЯ)** на пульте ДУ для выбора соответствующего источника питания источника света из имеющихся режимов.

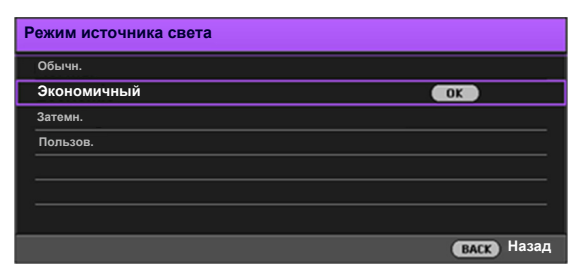

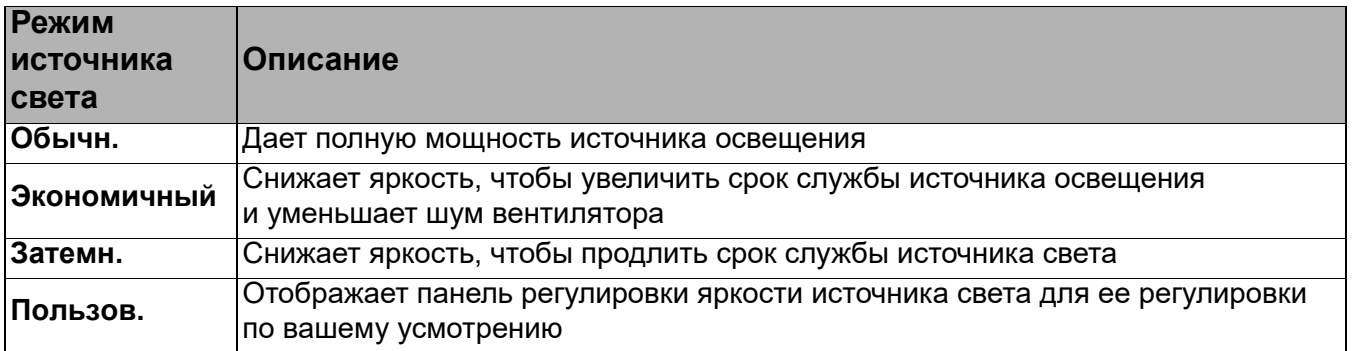

• Настройка **Авт. выкл. пит.**

При использовании данной функции происходит автоматическое выключение проектора при отсутствии входного сигнала в течение заданного периода времени во избежание сокращения срока службы источника освещения.

Для настройки **Авт. выкл. пит.**, перейдите в **Дополнительно Меню - Настройки** > **Настройки рабочего режима** > **Настройки Вкл./Выкл. питания** > **Авт. выкл. пит.** и нажмите  $\blacktriangleleft$  / $\blacktriangleright$ .

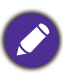

• Видимая яркость проецируемого изображения может различаться в зависимости от освещения, настройки контрастности/яркости источника входного сигнала, и прямо пропорциональна расстоянию проецирования.

• Яркость источника освещения со временем уменьшается и может изменяться в пределах характеристик, указанных ее изготовителем. Это не является неисправностью.

## <span id="page-44-0"></span>**Светодиодные индикаторы**

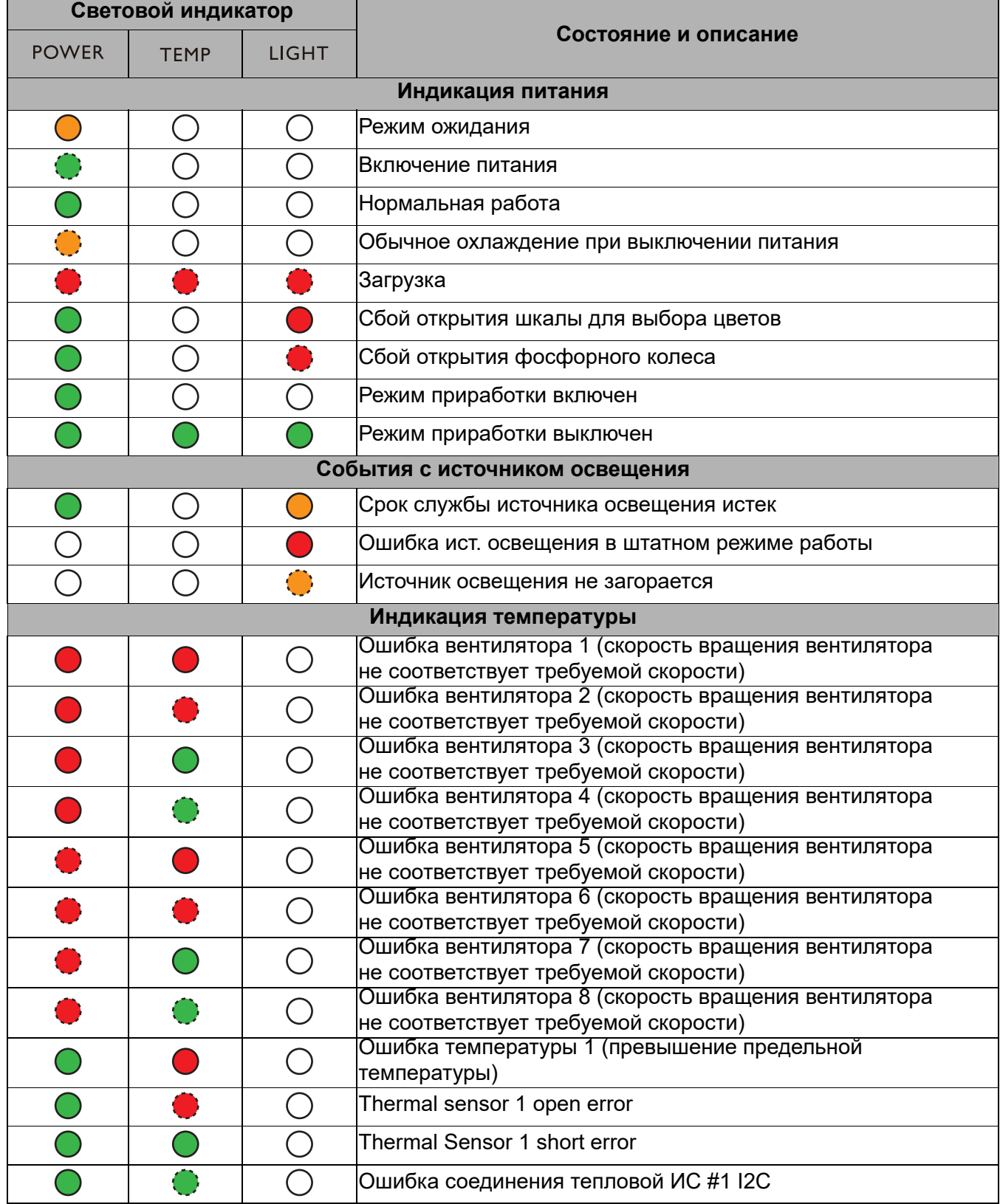

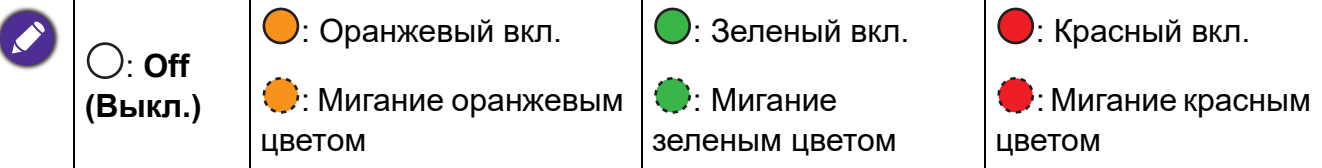

## <span id="page-45-0"></span>**Поиск и устранение неисправностей**

### **Проектор не включается.**

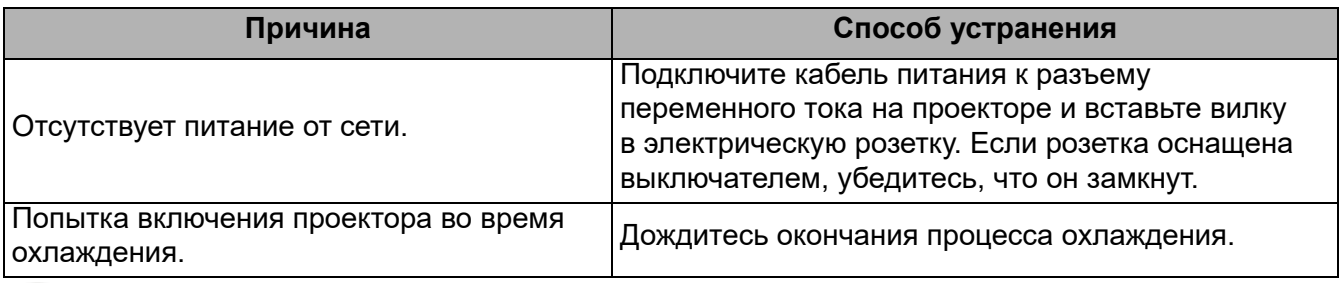

## Отсутствует изображение

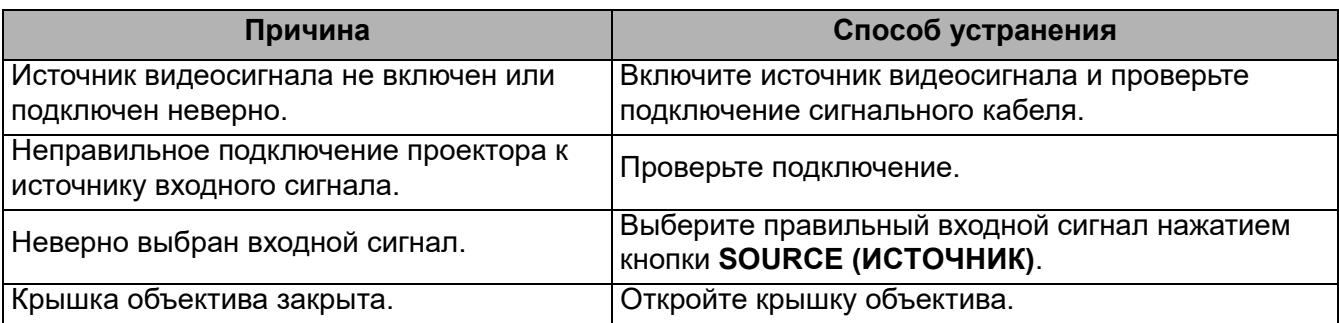

## Размытое изображение

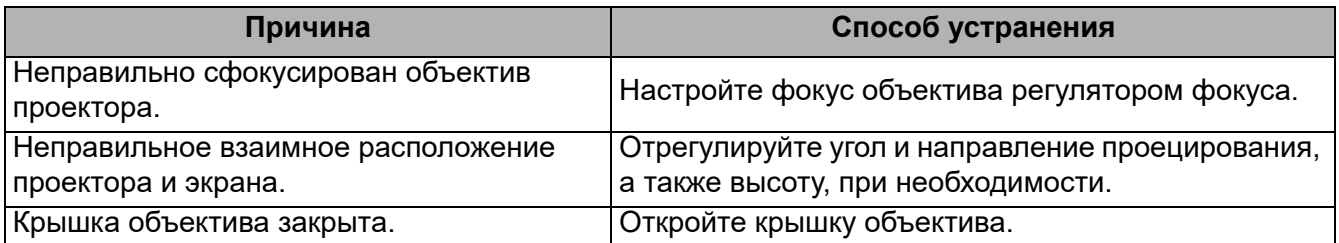

Не работает пульт ДУ.

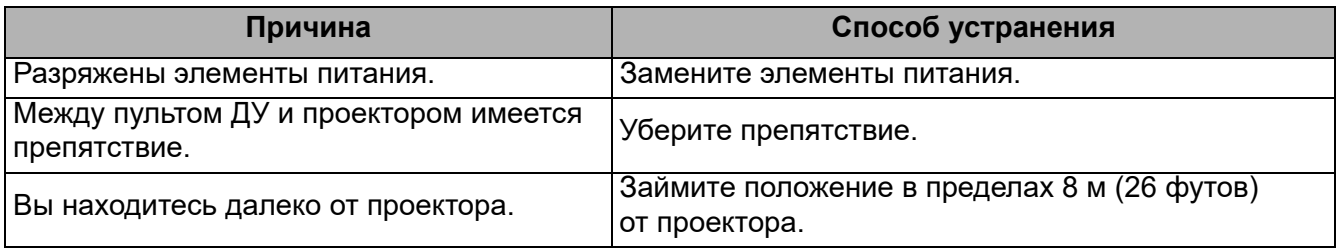

## Неправильно указан пароль.

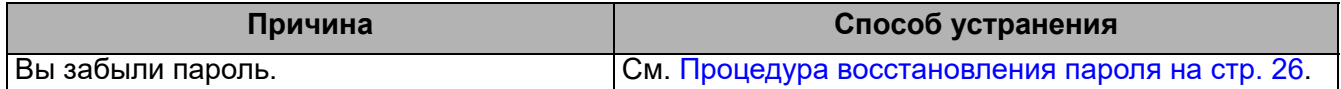

## <span id="page-46-0"></span>**Технические характеристики**

## <span id="page-46-1"></span>**Характеристики проектора**

Все характеристики могут быть изменены без уведомления.

#### **Оптические характеристики**

## Разрешение 1920 (Г) x 1200 (В) WUXGA Система дисплея

Однокристальное цифровое микрозеркальное устройство (DMD)

#### Объектив

LU950: F = от 1,81 до 2,1, f = от 14,3 до 22,9 мм LU951ST: F = от 1,83 до 1,86, f = от 8,6 до 9,4 мм

#### Четкий фокус

LU950: 1,75–5,83 м @ в режиме «Широкий», 2,8–9,32 м @ в режиме «Теле» LU951ST: 1,04–3,47 м @ в режиме «Широкий», 1,15–3,82 м @ в режиме «Теле»

Источник освещения Лазерный диод

#### **Электрические характеристики**

Питание 100–240 В, 5,6 A, 50–60 Гц перем. тока (автомат) Энергопотребление 530 Вт (макс.); < 0,5 Вт (в режиме ожидания)

#### **Механические характеристики**

Масса 9,4 кг (20,7 фунта)

#### **Выходы**

Выход RGB 15-контактный D-sub (гнездо) x 1 Выход HDMI x 1

Аудиовыход x 1

Динамик

(Стерео) 10 Вт x 1

#### **Управление**

Управление через последовательный порт RS-232 9 контактов x 1 Управление LAN RJ45 x 1 ИК-приемник x 2 Проводной пульт ДУ х 1 Источник питания триггера 12 В/0,5 А х 1 **Входы** Вход компьютера Вход RGB 15-контактный D-sub (гнездо) x 1 Вход видеосигнала S-VIDEO 4-контактный разъем Mini DIN x 1 VIDEO Разъем RCA x 1 Аналоговый Компонентный вход RCA x 3 (через ввод RGB) Цифровой HDMI (1.4a, HDCP 1.4) x 3 Вход аудиосигнала Аудиоразъем RCA (Л/П) x 2 Аудиоразъем ПК x 1 USB Тип Mini B x 1; источник питания тип А 5 В/2 А х 1 HDBaseT RX x 1 **Требования к окружающей среде** Рабочая температура 0–40 °C на уровне моря

Температура хранения -20–60°C на уровне моря

Относительная влажность при эксплуатации/хранении 10–90 % (при отсутствии конденсации)

Высота над уровнем моря при эксплуатации 0–1499 м при температуре 0–35 °C 1500–3000 м при температуре 0–30 °C (при включенном режиме высокогорья)

## <span id="page-47-0"></span>**Габаритные размеры**

490 мм (W) x 159 мм (H) x 380 мм (D)

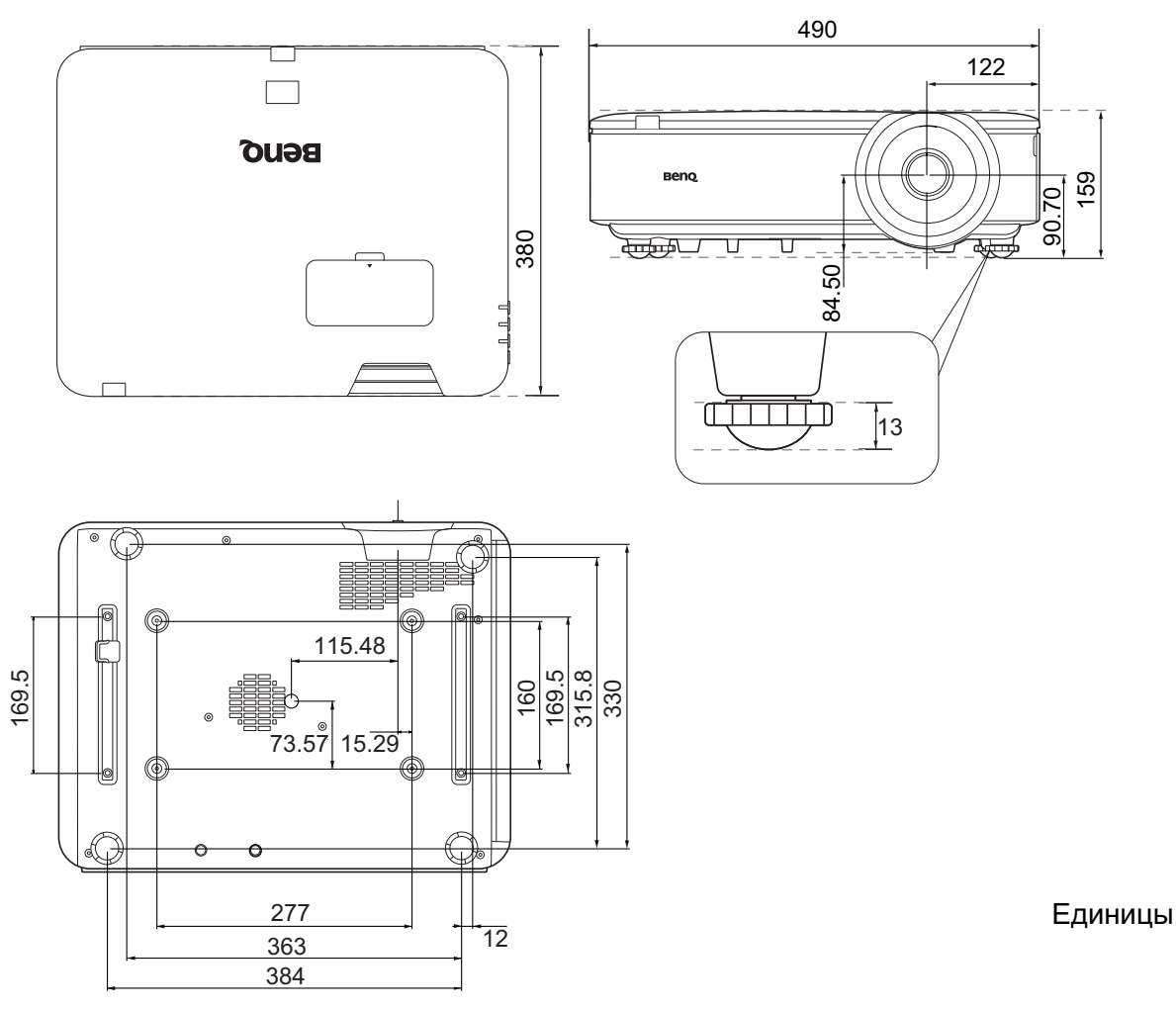

## Схема потолочного монтажа

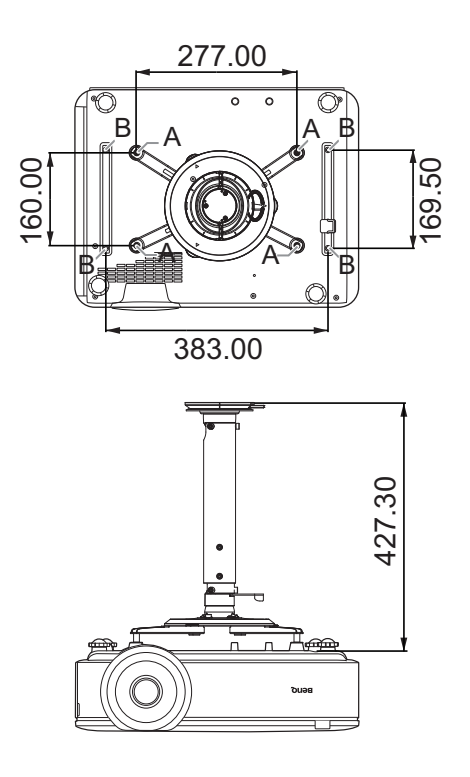

A: Потолочное крепление BenQ CMG3 (5J.JAM10.001) Винт для потолочного крепления: M4 (макс. L = 25 мм; мин. L = 20 мм)

B: Отверстия для монтажа посторонних устройств Винт: M6 (Макс. L = 8 мм)

Единицы измерения: мм

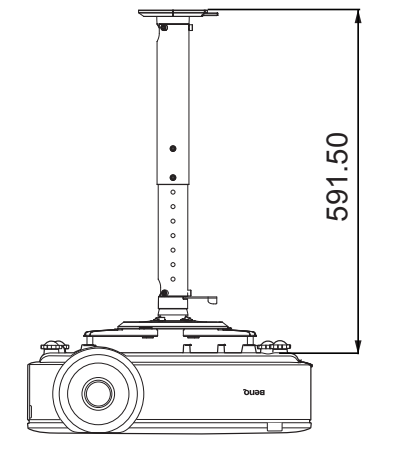

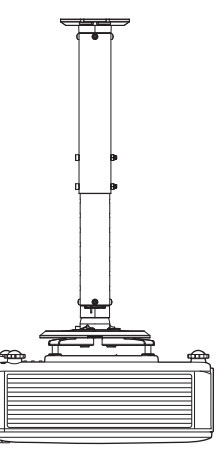

## <span id="page-48-0"></span>**Таблица синхронизации**

## Поддерживаемые режимы синхронизации для входа ПК

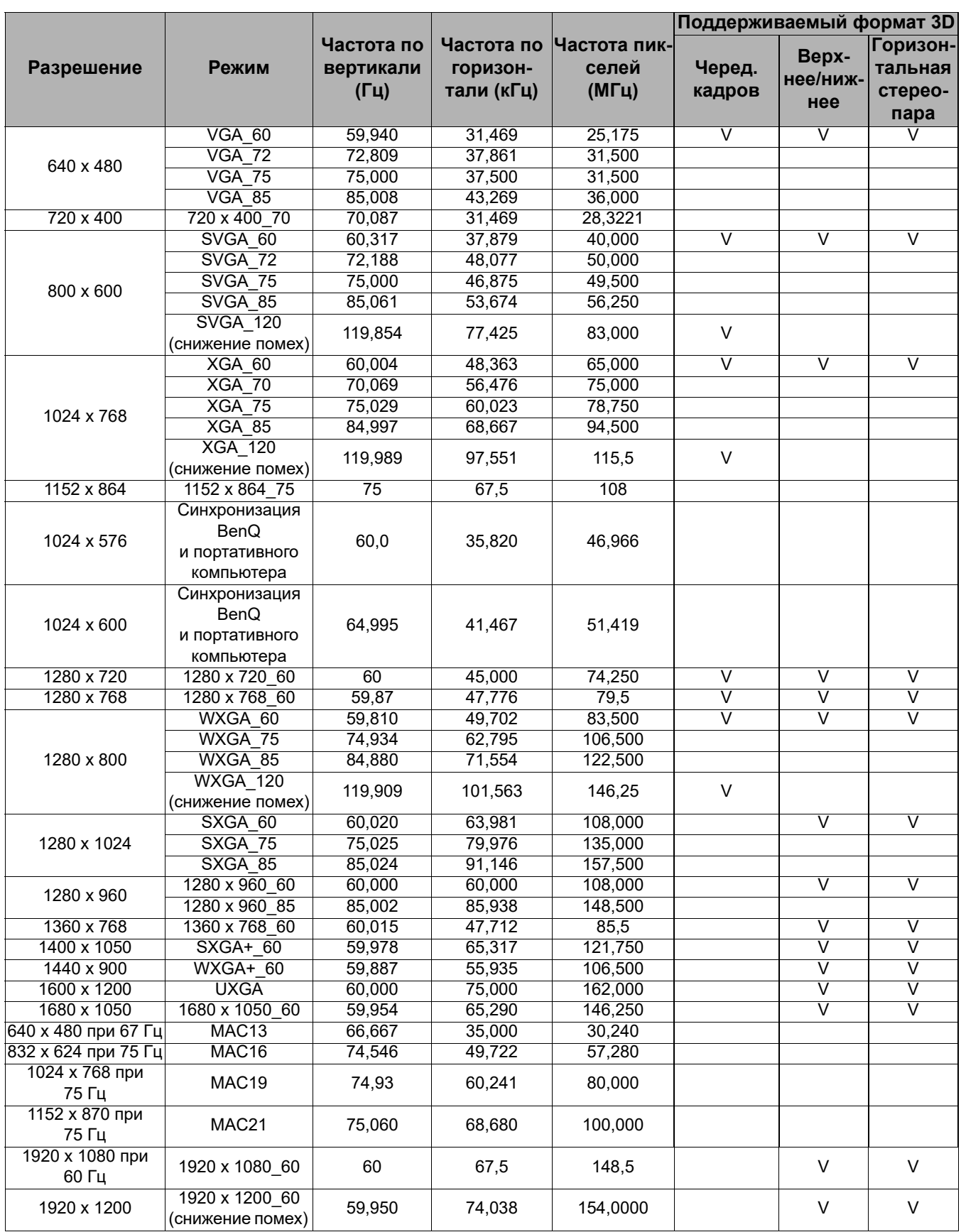

![](_page_48_Picture_3.jpeg)

Режимы, приведенные выше, могут не поддерживаться вследствие ограничений файла EDID или графической карты VGA. Возможно, некоторые режимы будет невозможно выбрать.

## Поддерживается синхронизация для входа HDMI (HDCP)

## • Синхронизация с ПК

![](_page_49_Picture_290.jpeg)

![](_page_49_Picture_3.jpeg)

Режимы, приведенные выше, могут не поддерживаться вследствие ограничений файла EDID или графической карты VGA. Возможно, некоторые режимы будет невозможно выбрать.

## • Синхронизации видео

![](_page_50_Picture_118.jpeg)

## Поддерживаемые режимы синхронизации для входа HDBaseT

## • Синхронизация с ПК

![](_page_51_Picture_290.jpeg)

![](_page_51_Picture_3.jpeg)

Режимы, приведенные выше, могут не поддерживаться вследствие ограничений файла EDID или графической карты VGA. Возможно, некоторые режимы будет невозможно выбрать.

## • Синхронизации видео

![](_page_52_Picture_172.jpeg)

## Поддерживаемые режимы синхронизации для входов Video и S-Video

![](_page_52_Picture_173.jpeg)

## <span id="page-53-0"></span>**Команды RS232**

## Распределение контактов RS232

![](_page_53_Picture_217.jpeg)

Чтение Режим изображения <CR>\*appmod=?#<CR>

![](_page_54_Picture_186.jpeg)

![](_page_55_Picture_173.jpeg)